### Rechnungsbearbeitungsprozess Vom Import (ARP) bis zur Zahlungsfreigabe

Björn Deterra, Aareon Deutschland GmbH

WWW.aareon.com | An Aareal Bank Group company

**Wodis Dialoge 2023**

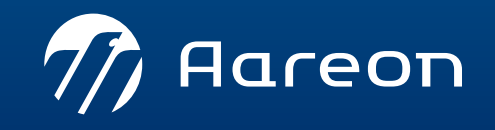

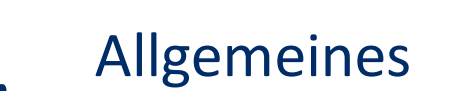

- Rechnungserfassung/-import
- Rechnungsprüfung
	- Rechnungsbuchung/-zahlung
- 

 $\mathbf{Z}$ 

- Rechnungsweiterbelastung
- Zahlungsfreigabe6

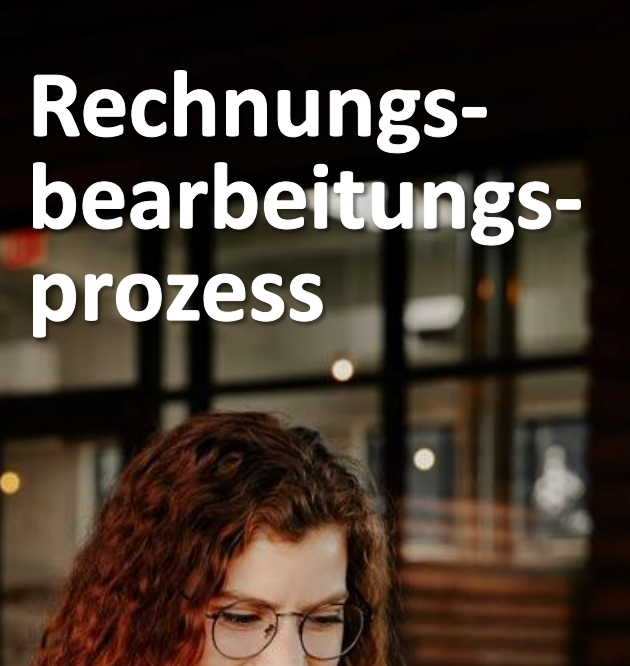

 $\mathcal{U}$  Aareon

## Allgemeines

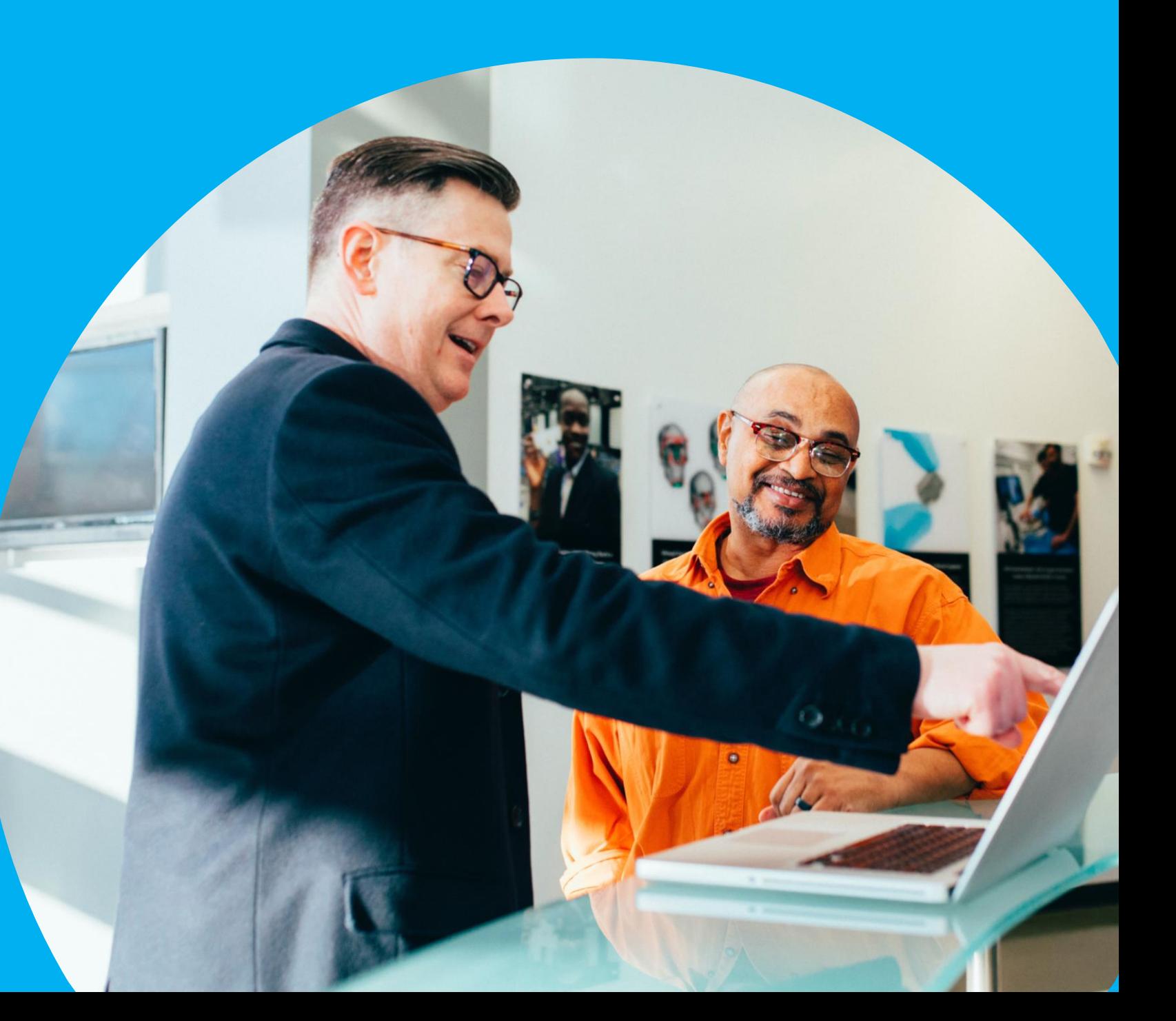

### **Prozesskette der Rechnungsbearbeitung**

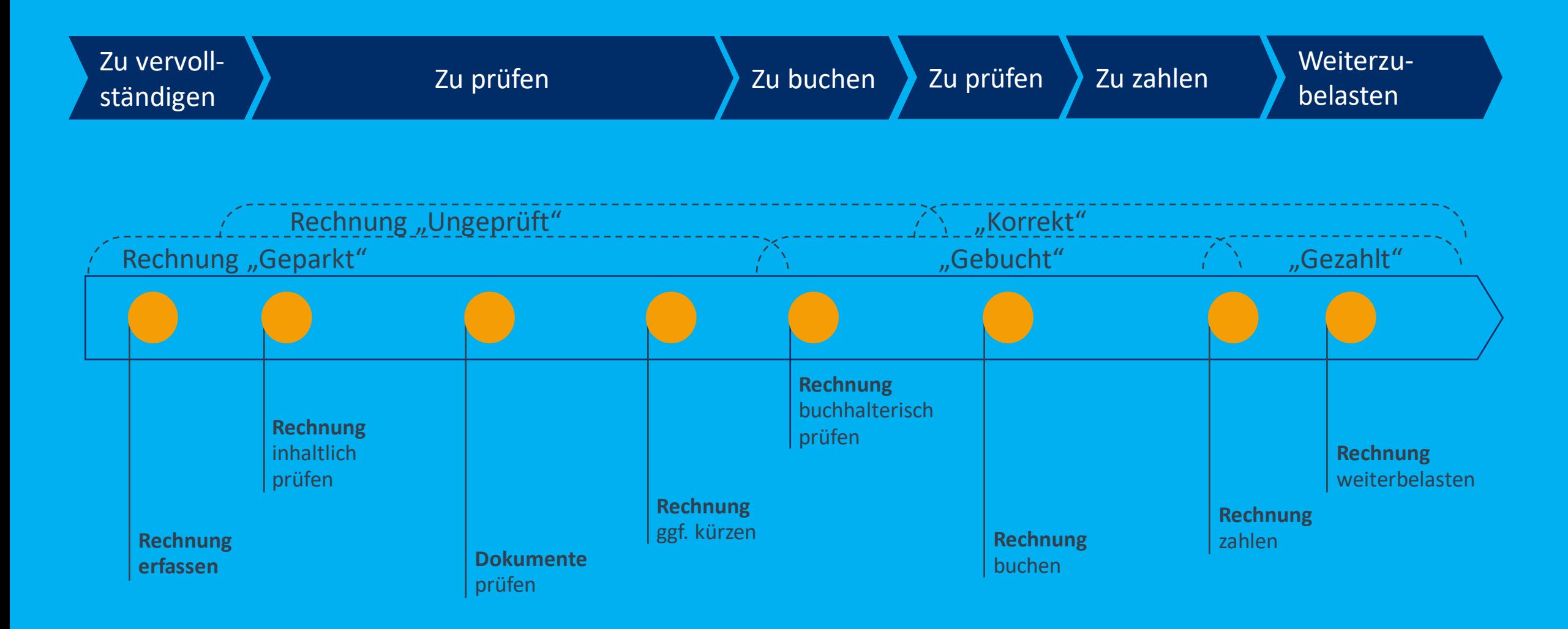

### Rechnungserfassung / -import

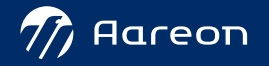

### Mehr digital übermittelte Rechnungen

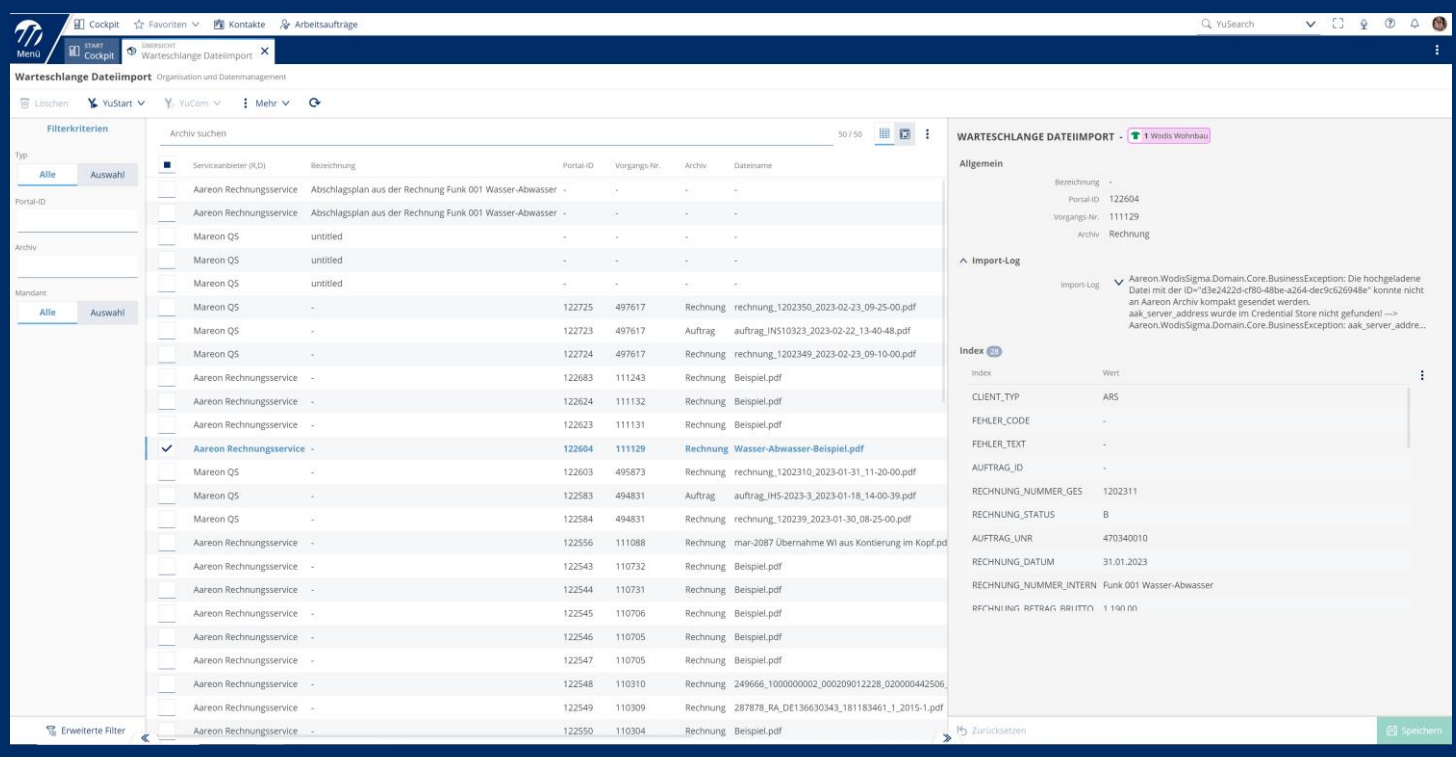

### › Mareon

- › Aareon Rechnungsportal
- › Dateiimport
- › PDF-Versand per E-Mail

### › Manuelle Erfassung

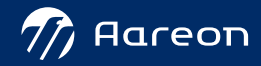

### **Import als planbarer Job**

- › Windows**®**-Dienst
- › i. d. R. auf separatem Server

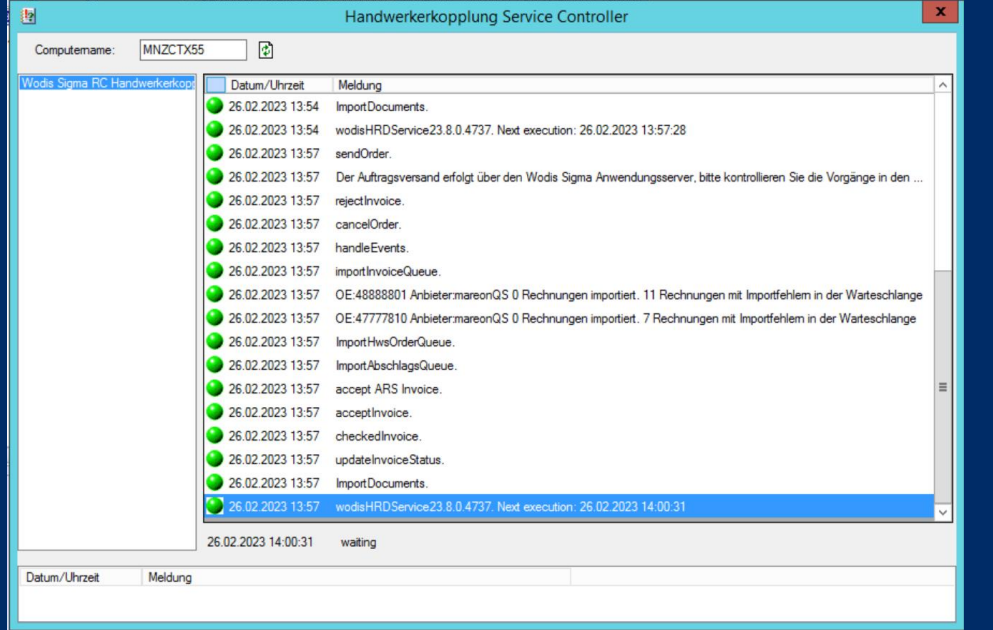

### **Wodis Sigma Wodis Yuneo**

### › Planbarer Arbeitsauftrag

› Jederzeit ohne Systemwechsel einsehbar

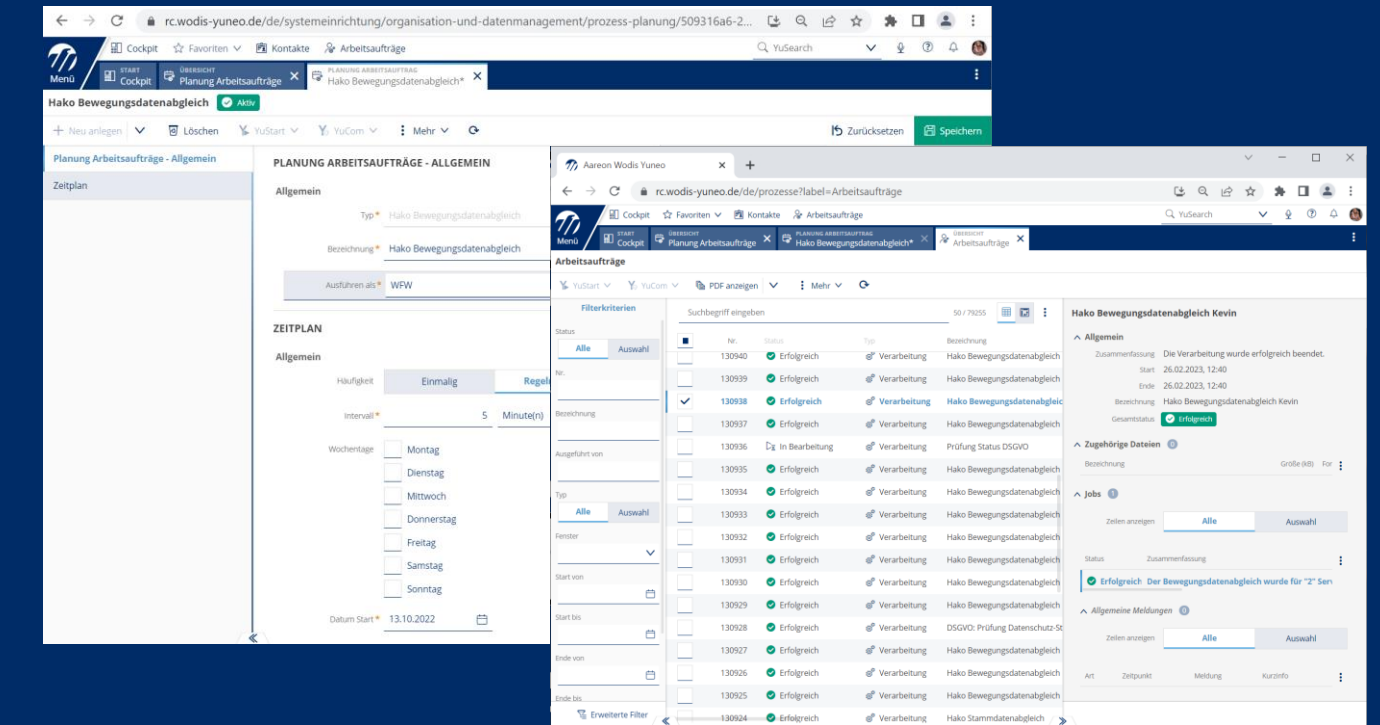

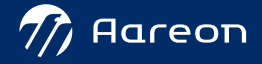

### Aktueller Hinweis: Abrechnung der Soforthilfe

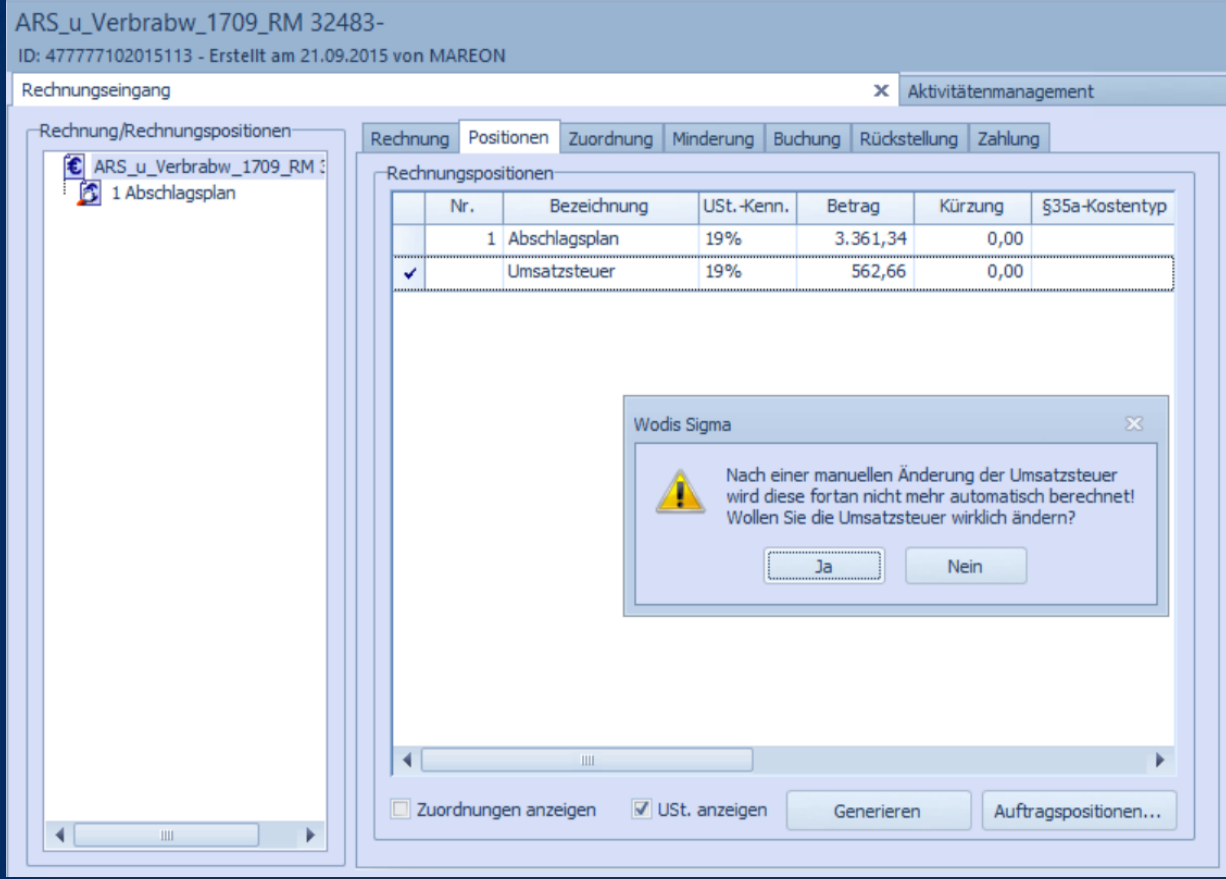

- › Versorger haben unterschiedliche Methoden gewählt.
- › Bei Rundungsdifferenzen müssen die Steuerbeträge ggf. angeglichen werden.

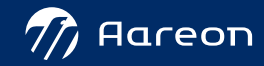

### Aktueller Hinweis: Abrechnung der Soforthilfe

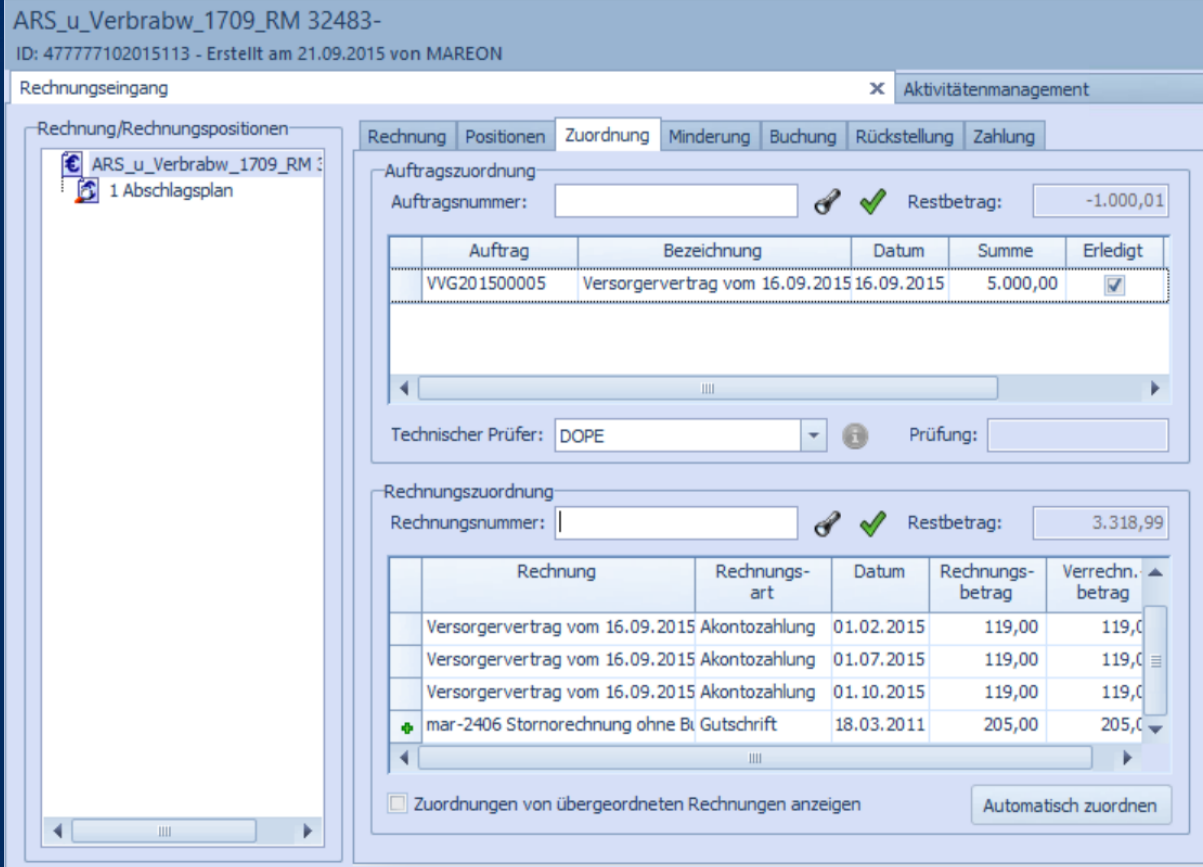

› Versorger haben unterschiedliche Methoden gewählt.

› Abschläge müssen ggf. mit Teilschlussrechnungen verrechnet werden sowie Teilschlussrechnungen mit Korrekturrechnungen und Gutschriften.

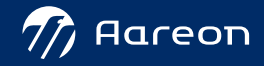

### Aktueller Hinweis: Abrechnung der Soforthilfe

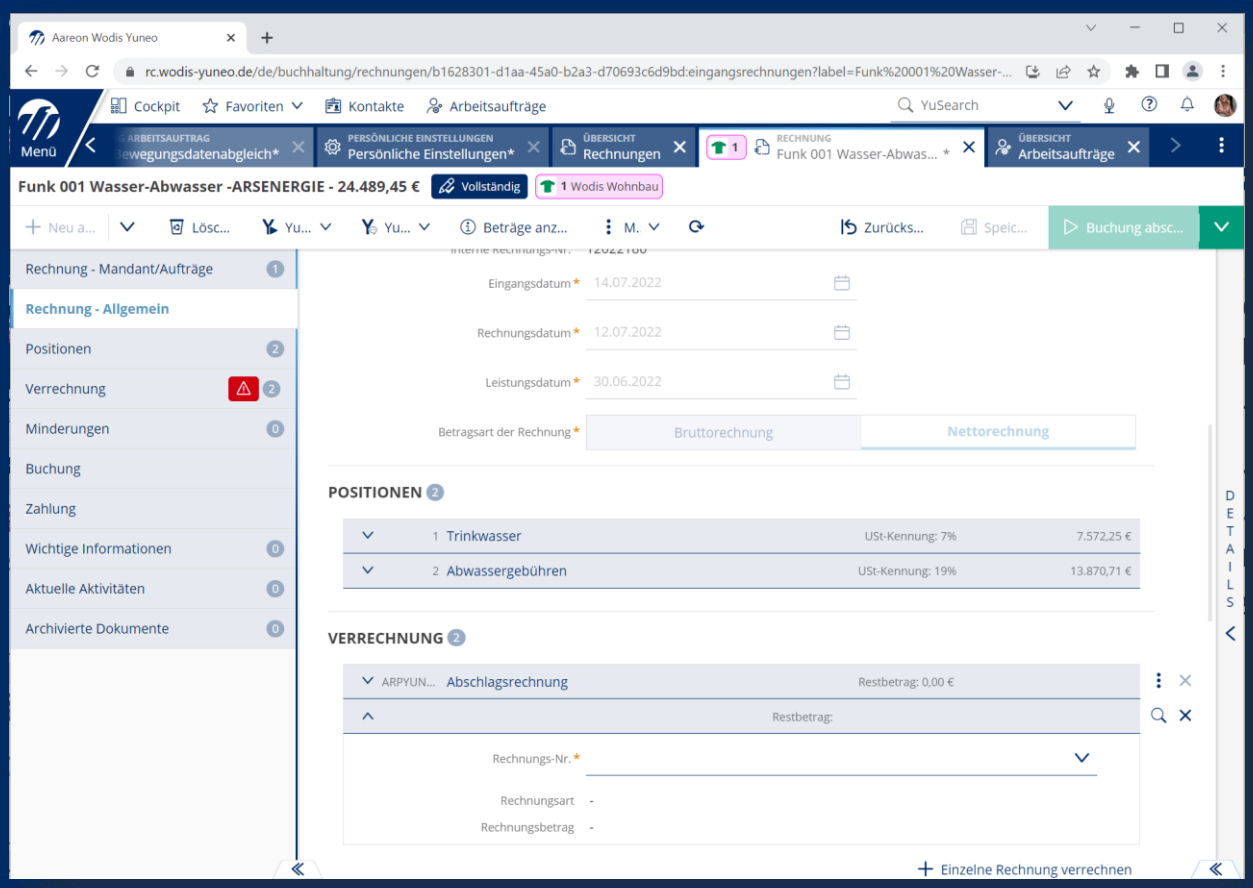

› Versorger haben unterschiedliche Methoden gewählt.

› Abschläge müssen ggf. mit Teilschlussrechnungen verrechnet werden sowie Teilschlussrechnungen mit Korrekturrechnungen und Gutschriften.

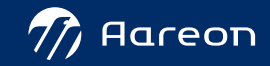

## Rechnungsprüfung

### Prüfaufgabe

- › Hinweis über Begleitzettel
- > Im Fenster "Rechnungsrückmeldung"
- › Vermerk und Prozessweitergabe über Begleitzettel

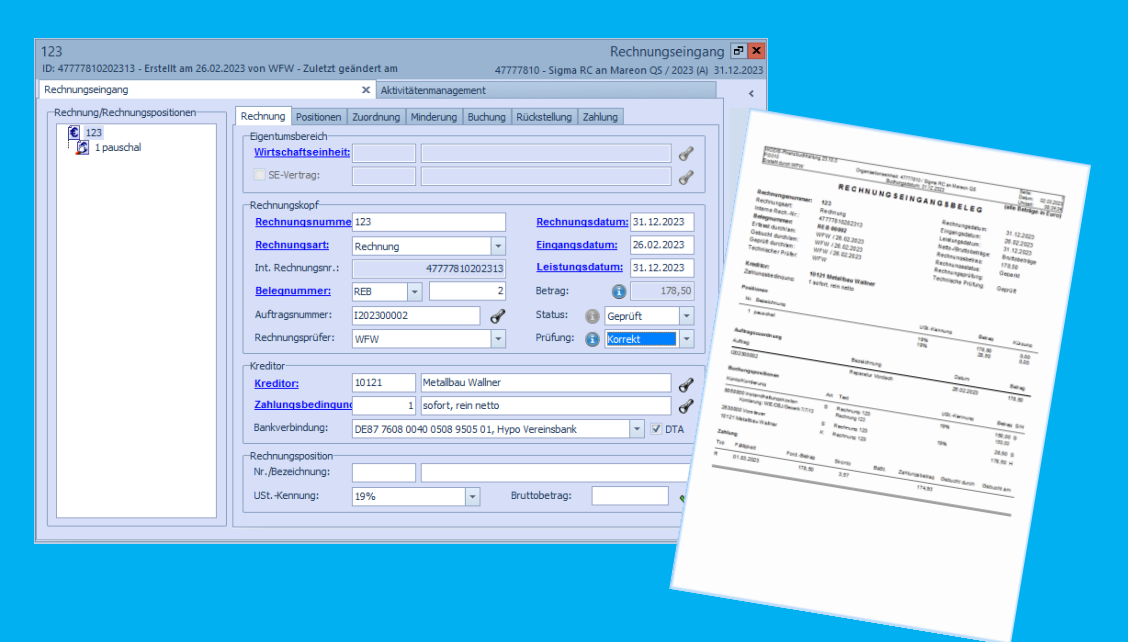

### **Wodis Sigma Wodis Yuneo**

- › Hinweis über Aktivität am Bildschirm
- > Im Fenster "Rechnung"
- › Vermerk und Prozessweitergabe über das Programm

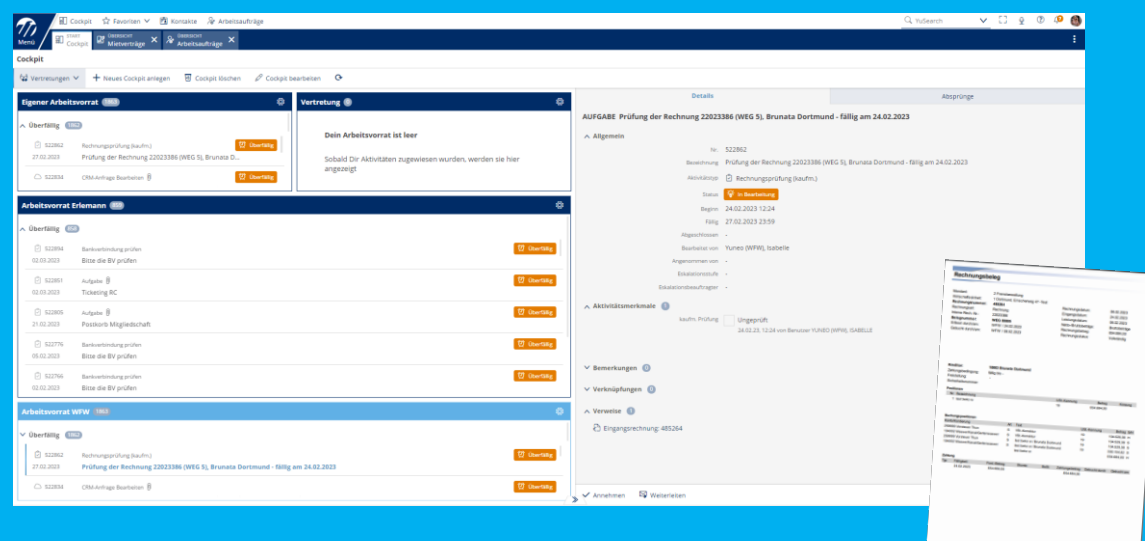

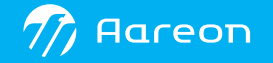

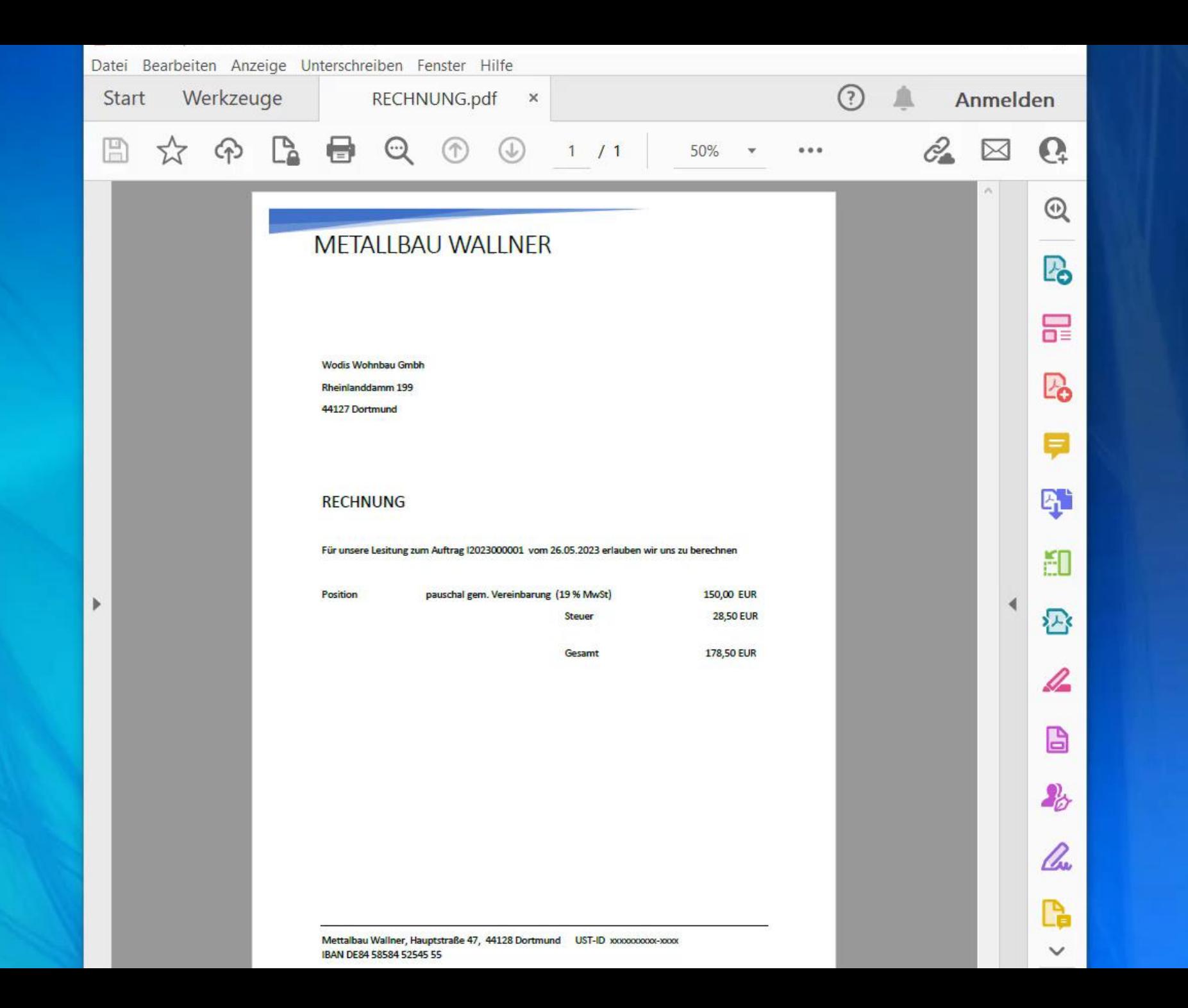

### **Prüfung findet individuell statt (Wodis Sigma)**

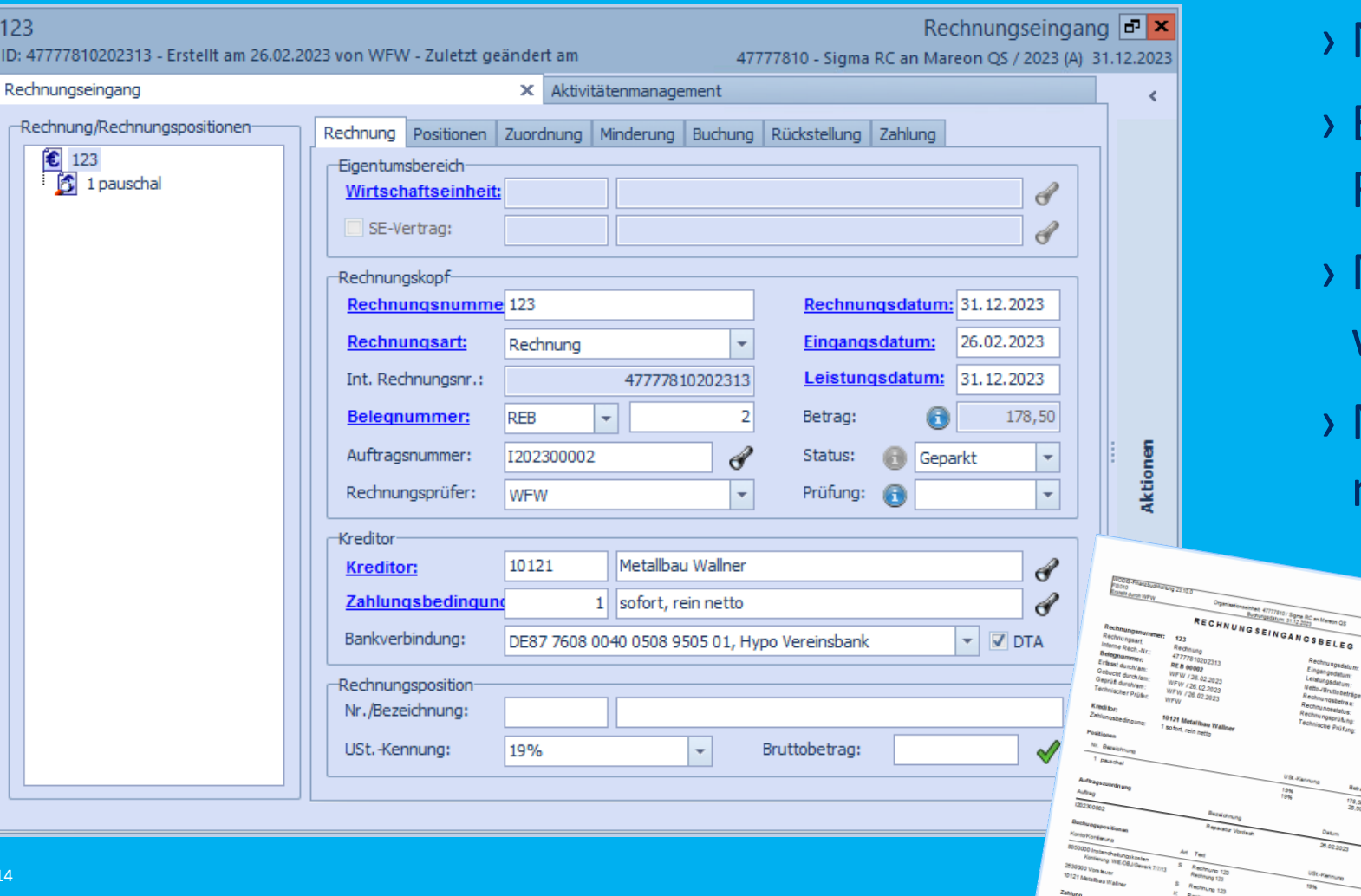

- › Nach Erfassung
- › Begleitzettel ausdrucken ? Rechnung ausdrucken ?
- › Muss geprüft werden und was wird geprüft ?
- › Nach Erfassung Prüfpflicht nicht auf Anhieb ersichtlich .

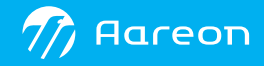

### **Prüfung findet individuell statt (Wodis Sigma)**

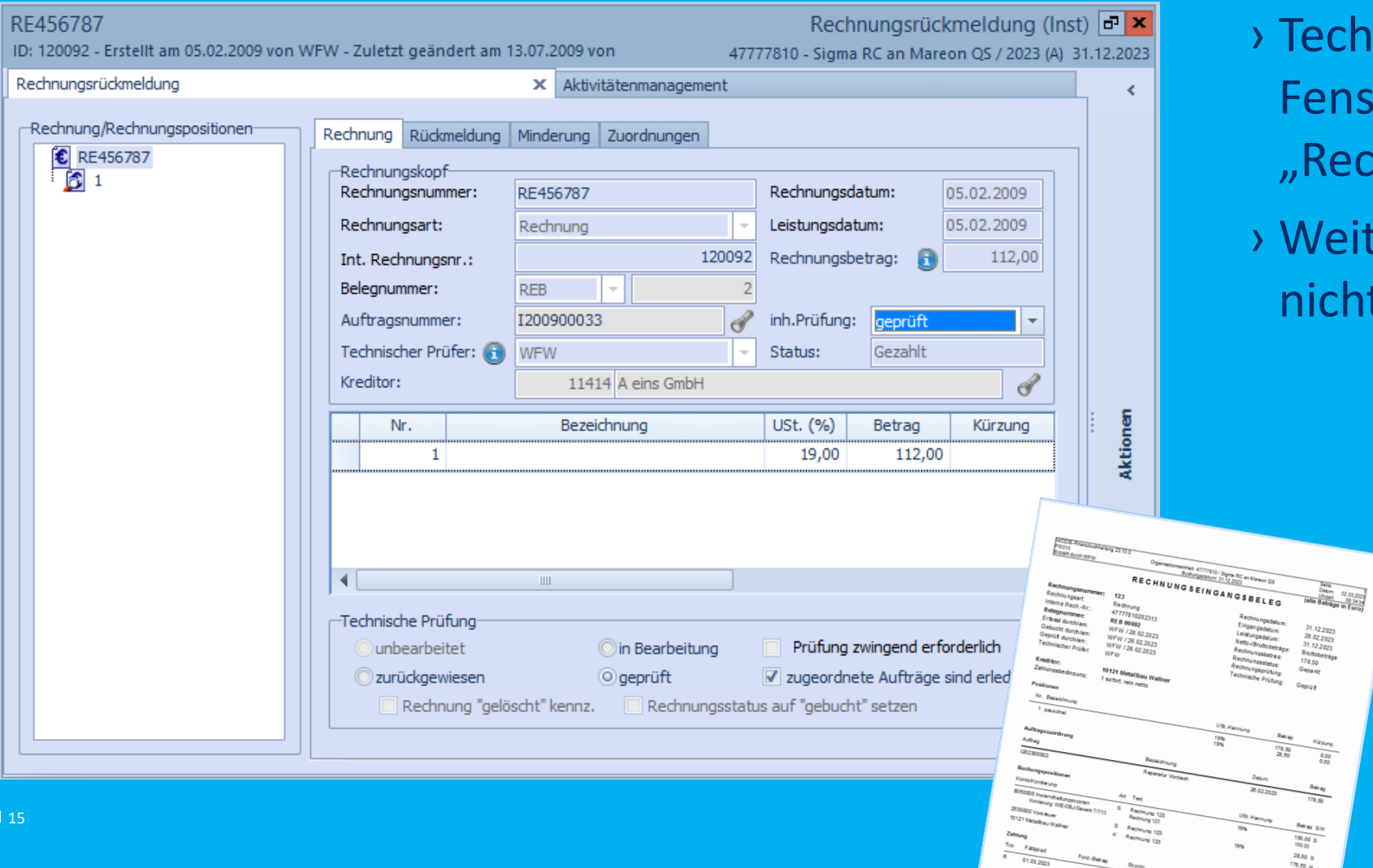

- echnische Prüfung im enster Rechnungsrückmeldung"
- 'eiterer Prozess im Fenster cht ersichtlich.

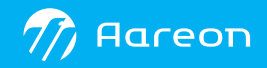

### **Prüfung findet individuell statt (Wodis Sigma)**

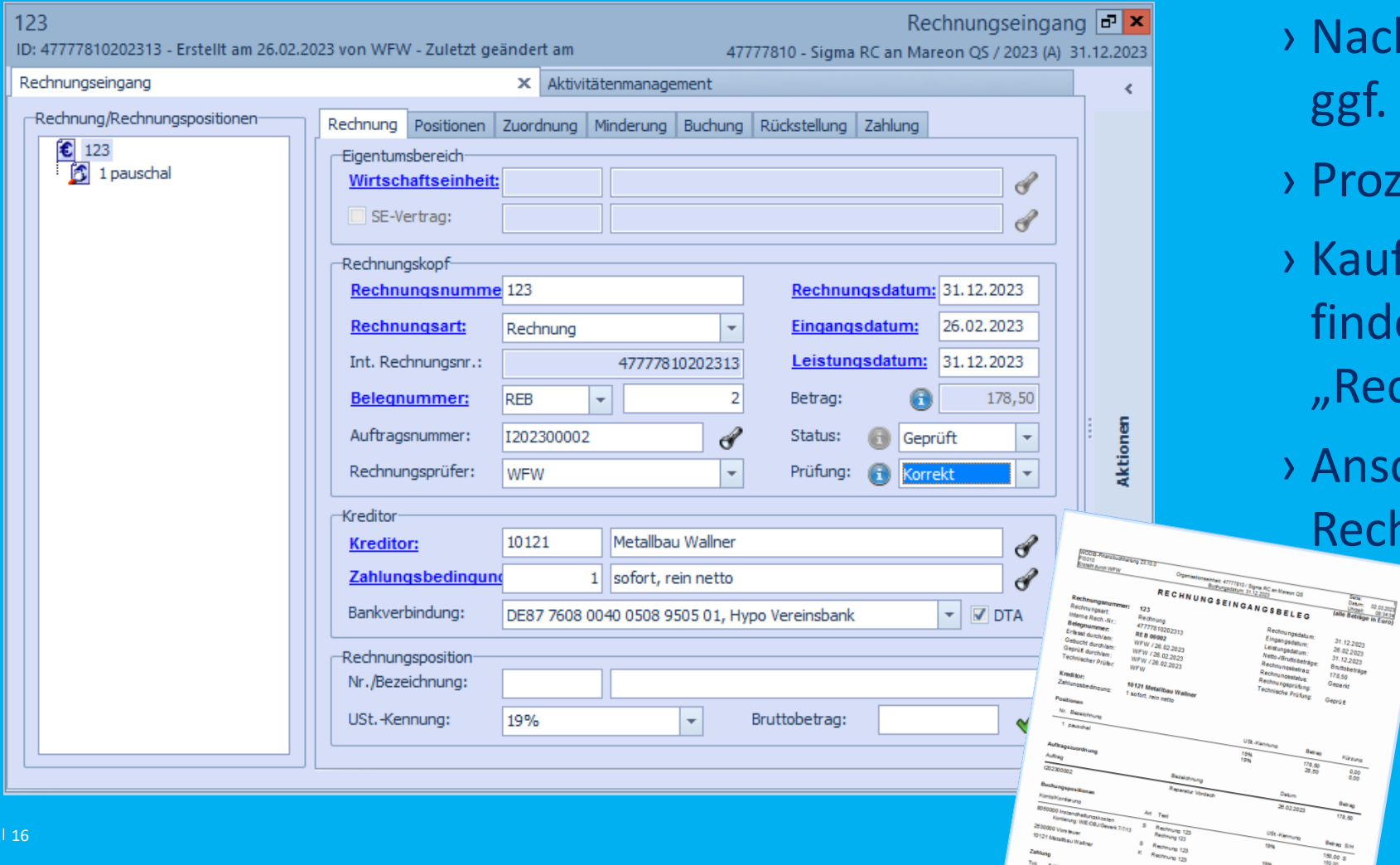

P 01.03.2023 Ford Barrier Stone

 $\frac{28.80}{178.80}$  M

ach Technischer Prüfung f. Kaufmännische Prüfung › Prozessweitergabe ? ufmännische Prüfung det im Fenster echnungen" statt. schließend ist die Rechnung "Gebucht".

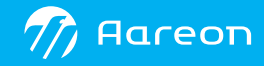

### **Prüfung findet individuell statt (Wodis Yuneo)**

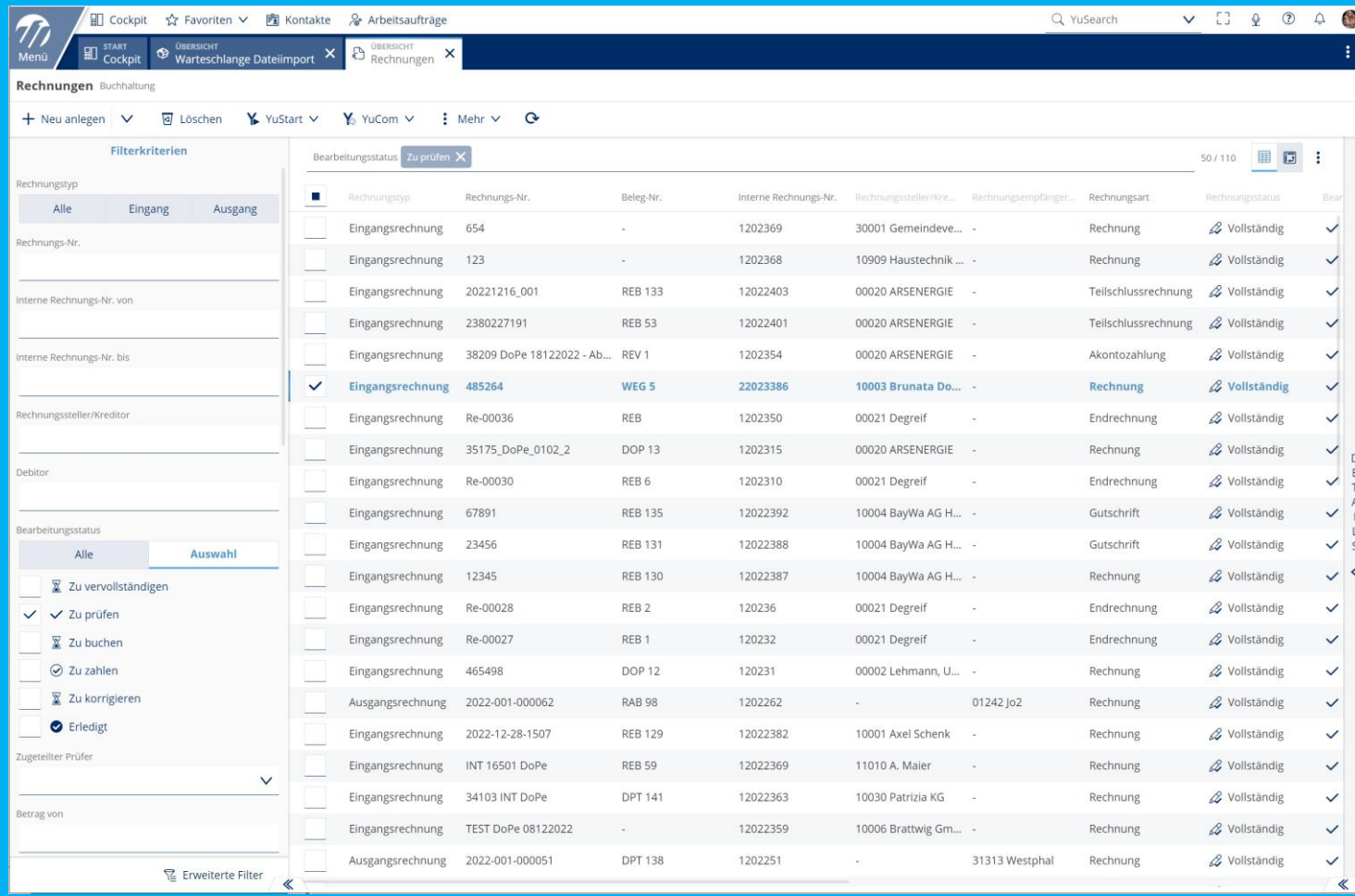

### › Nach Erfassung

- › Muss geprüft werden und was wird geprüft ?
- › Nach Erfassung Prüfpflicht am Bearbeitungsstatus ersichtlich .

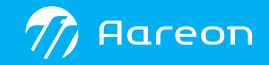

### **Prüfung findet individuell statt (Wodis Yuneo)**

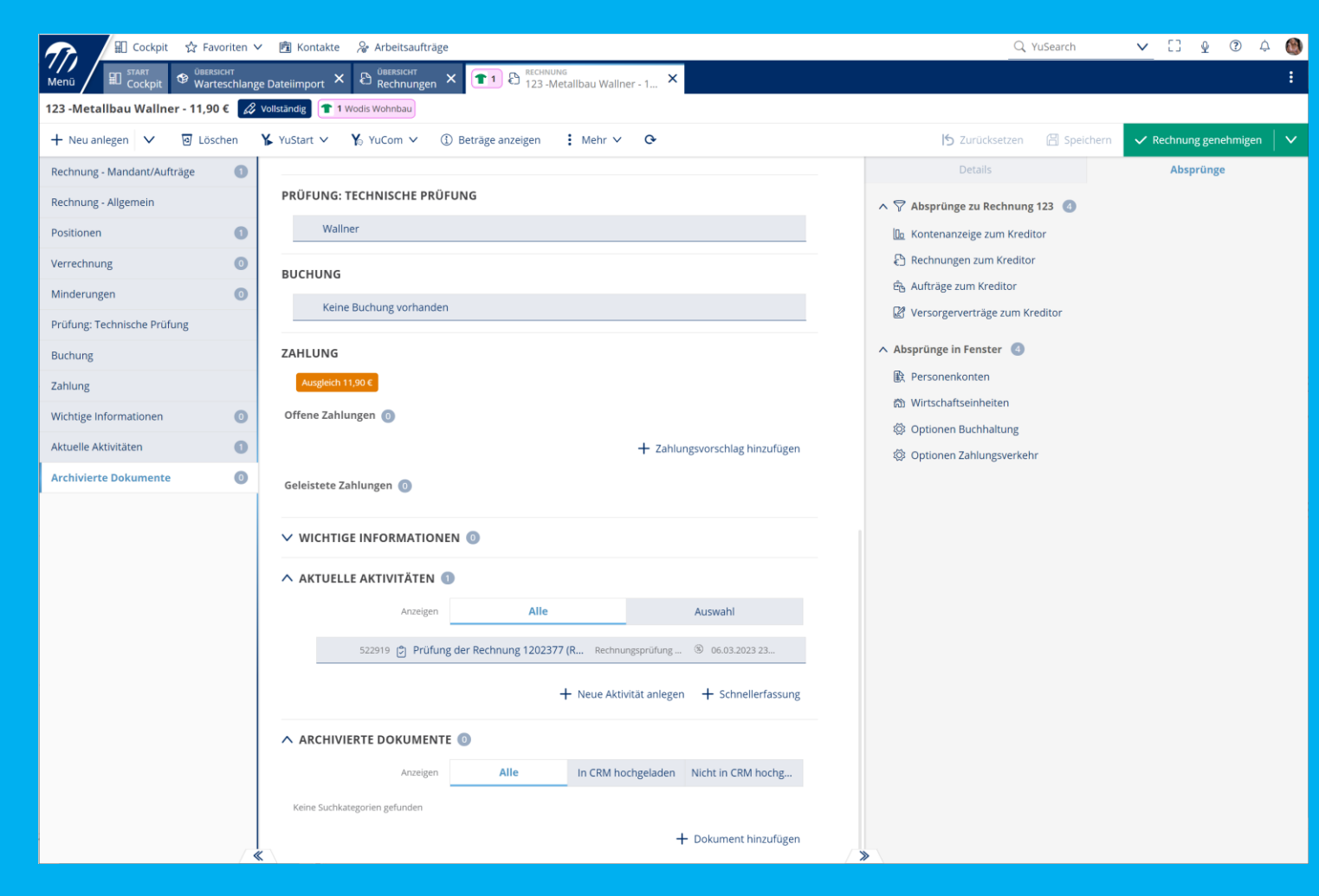

- › Technische Prüfung im Fenster "Rechnung"
- › Immer gleiche Darstellung mit allen Informationen .
- › Weiterer Prozess im Fenster durch Bearbeitungsstatus ersichtlich .

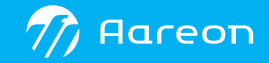

### **Prüfung findet individuell statt Wodis Yuneo**

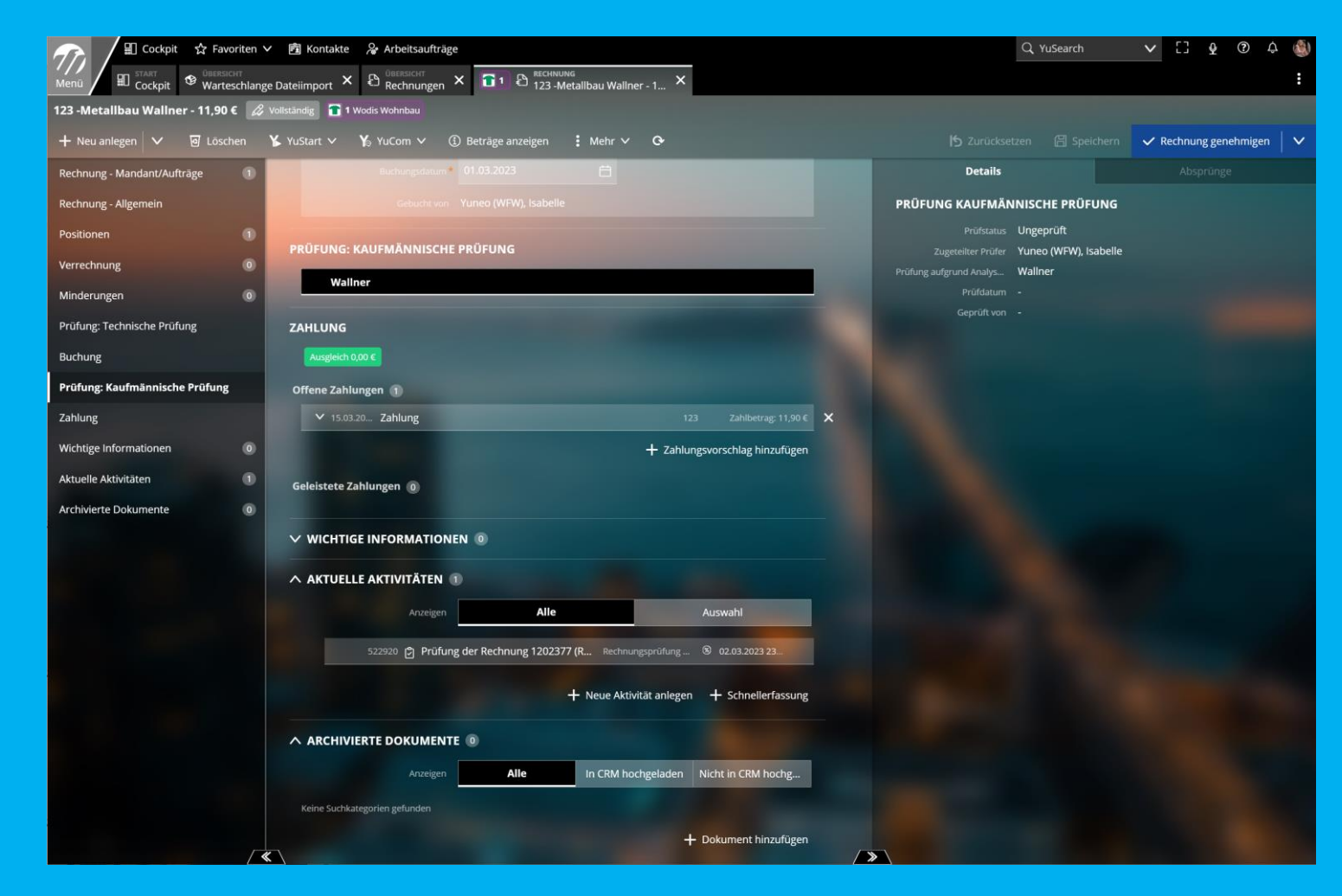

› Nach Technischer Prüfung ggf. Kaufmännische Prüfung › Prozessweitergabe ersichtlich . › Kaufmännische Prüfung findet im Fenster "Rechnungen" statt. › Anschließend ist die Rechnung "Gebucht / zu zahlen".

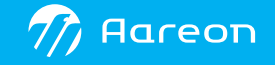

### Rückfragen / Weitere Prüfschritte möglich

received and the matter haben, informieren Sie bitte den Absender per E-Mail und löschen Sie diese E-Mail aus Ihrem (

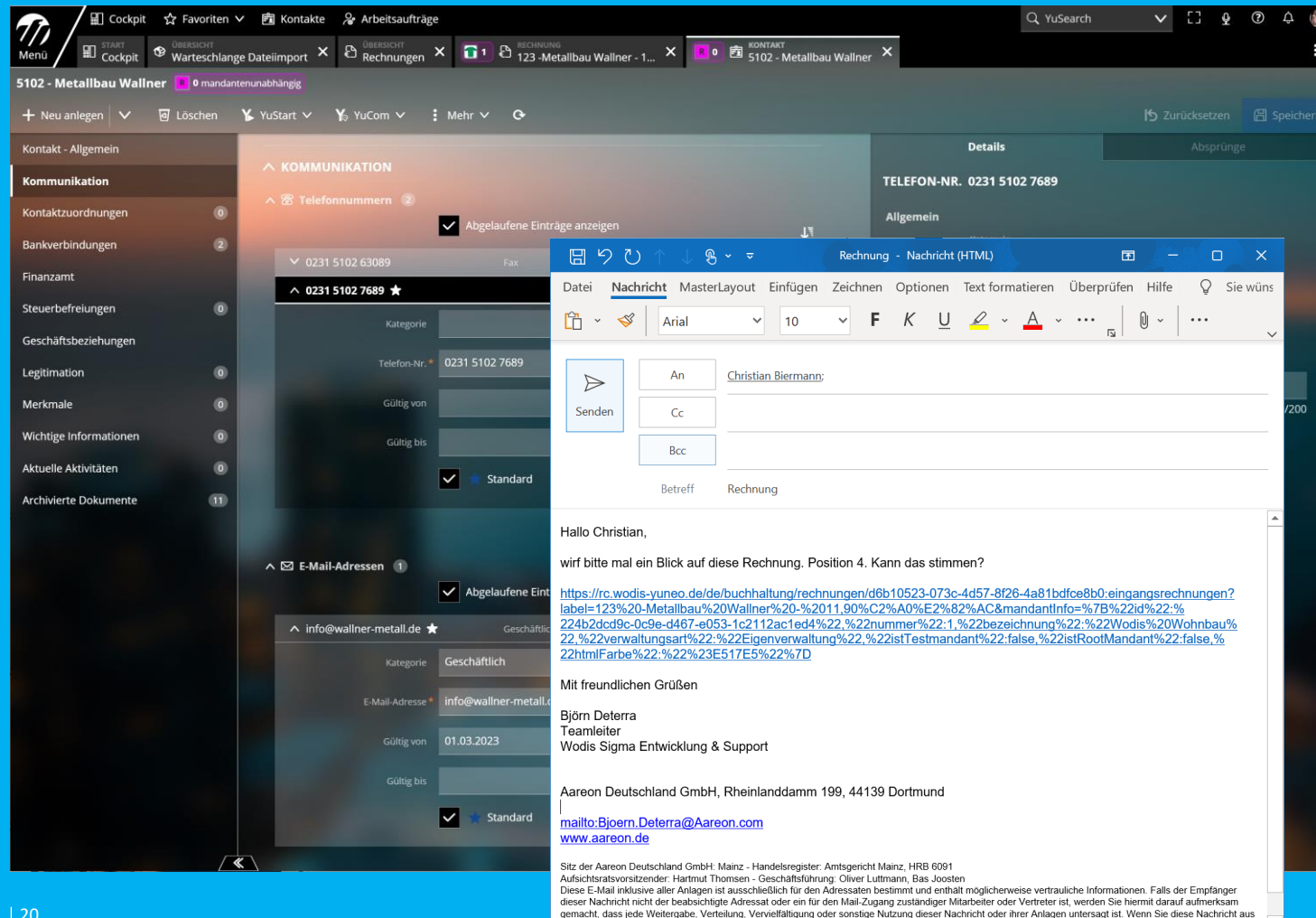

› E -Mail an Handwerker

› Rückfrage an Sachbearbeiter, z. B. auch mit Versand des **Dokuments** oder mit Link auf den Datensatz

### › Beliebige Wiederholungen

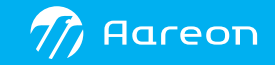

### **Prüfung findet individuell statt Wodis Yuneo**

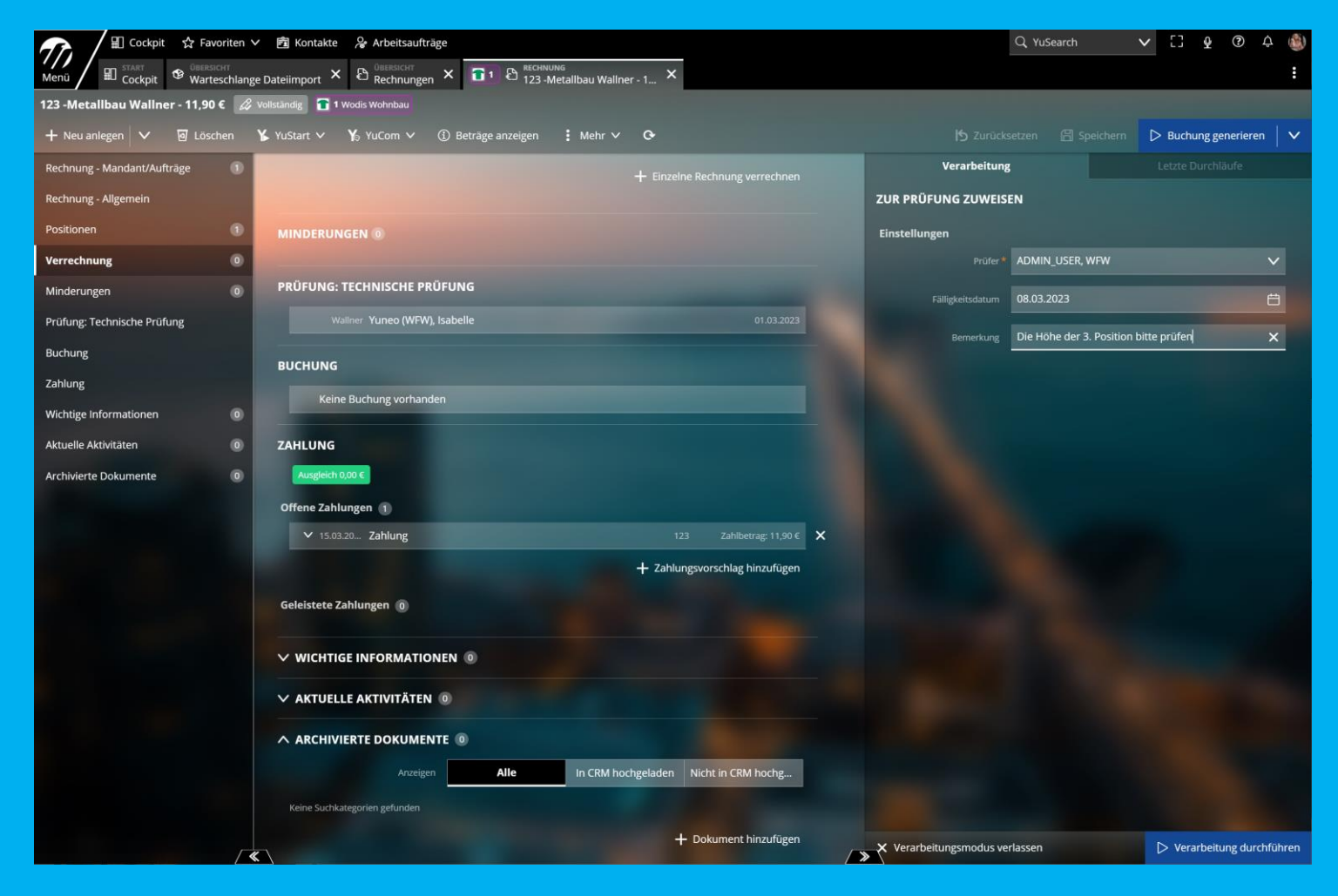

› Abweichend vom Standardprozess (durch Zufallsgeneratoren gesteuert) kann die Rechnung jederzeit zu einer zusätzlichen Prüfung angewiesen werden.

- › Rückfragen
- › Prüfunterstützung
- › Wiedervorlage für sich selbst .

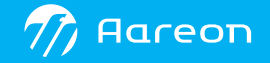

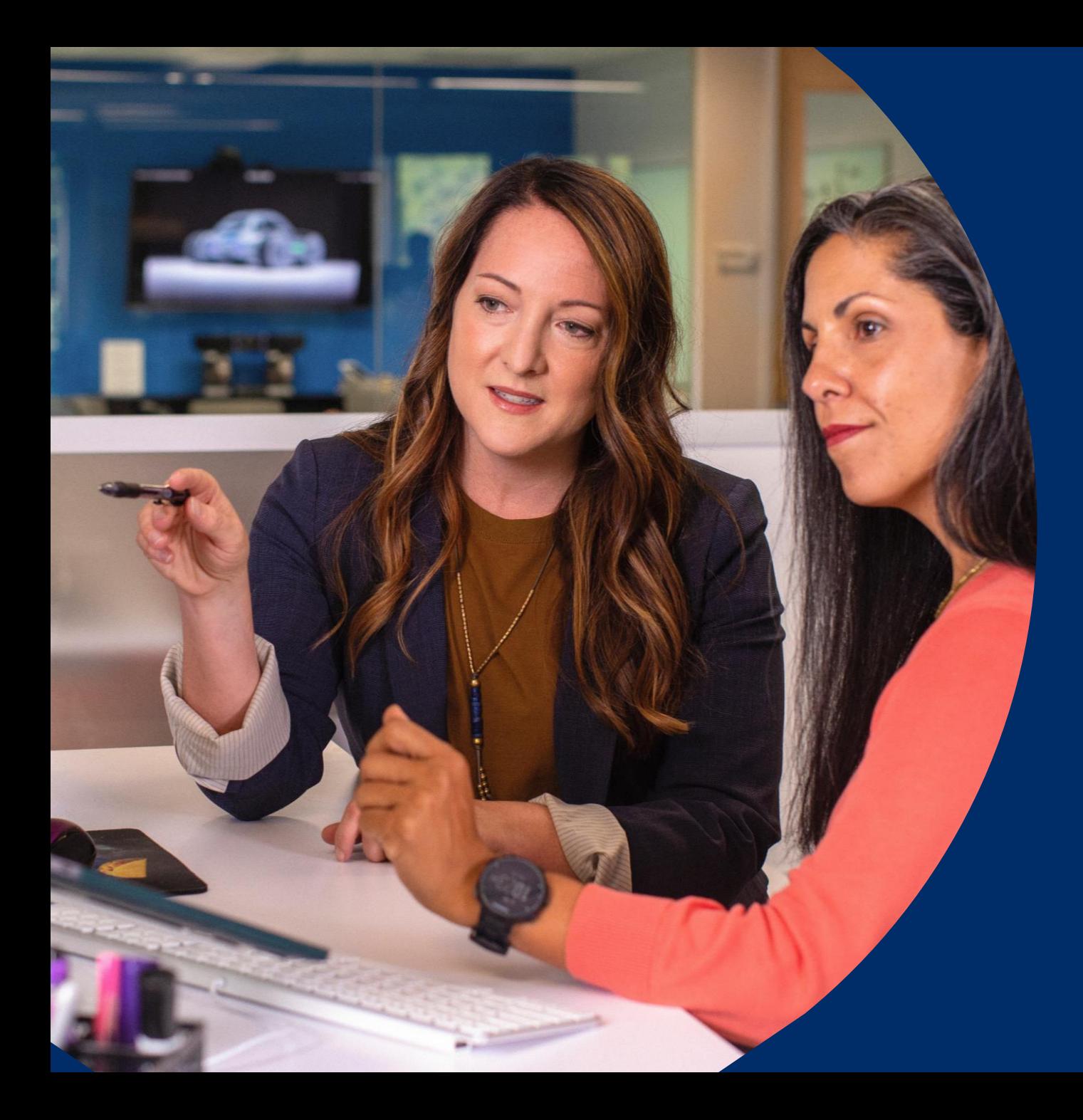

# Rechnungs-<br>buchung

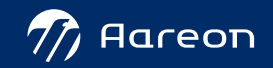

### Ergänzung Buchungsinformationen

- › Idealerweise aus Auftrag
- › Kontierung in Unterfenstern
- › Vermerk und Prozessweitergabe über Begleitzettel

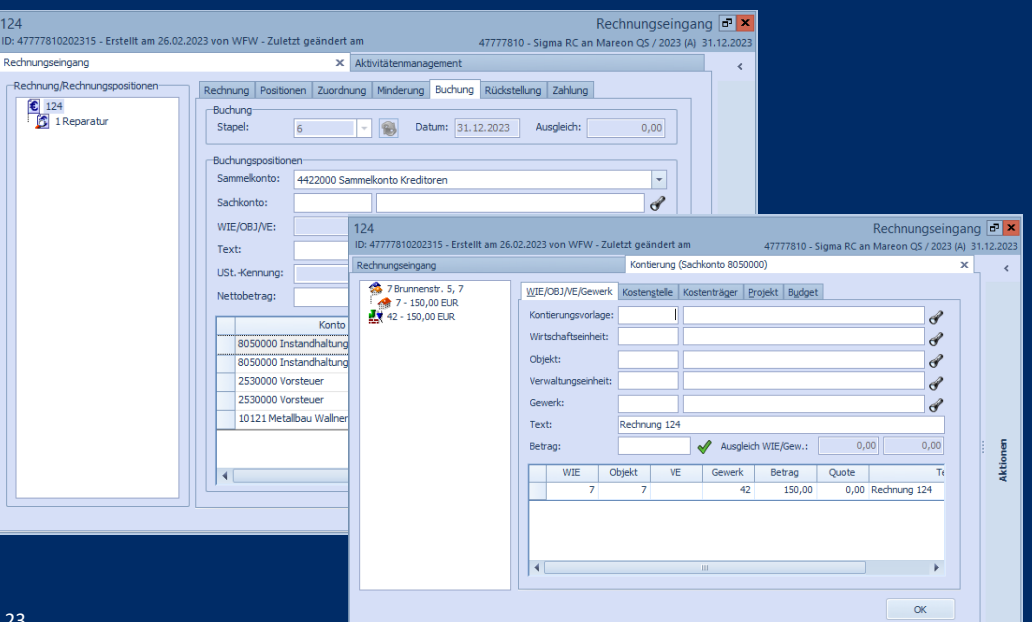

### **Wodis Sigma Wodis Yuneo**

- › Idealerweise aus Auftrag
- › Kontierung in Zusatzangaben
- › Vermerk und Prozessweitergabe über das Programm

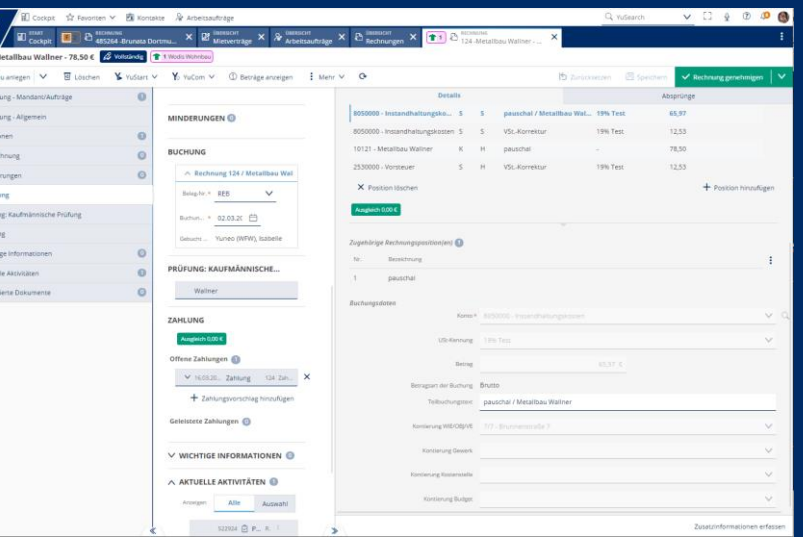

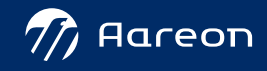

### Ergänzung der Teilbuchung und Kontierung (Wodis Sigma)

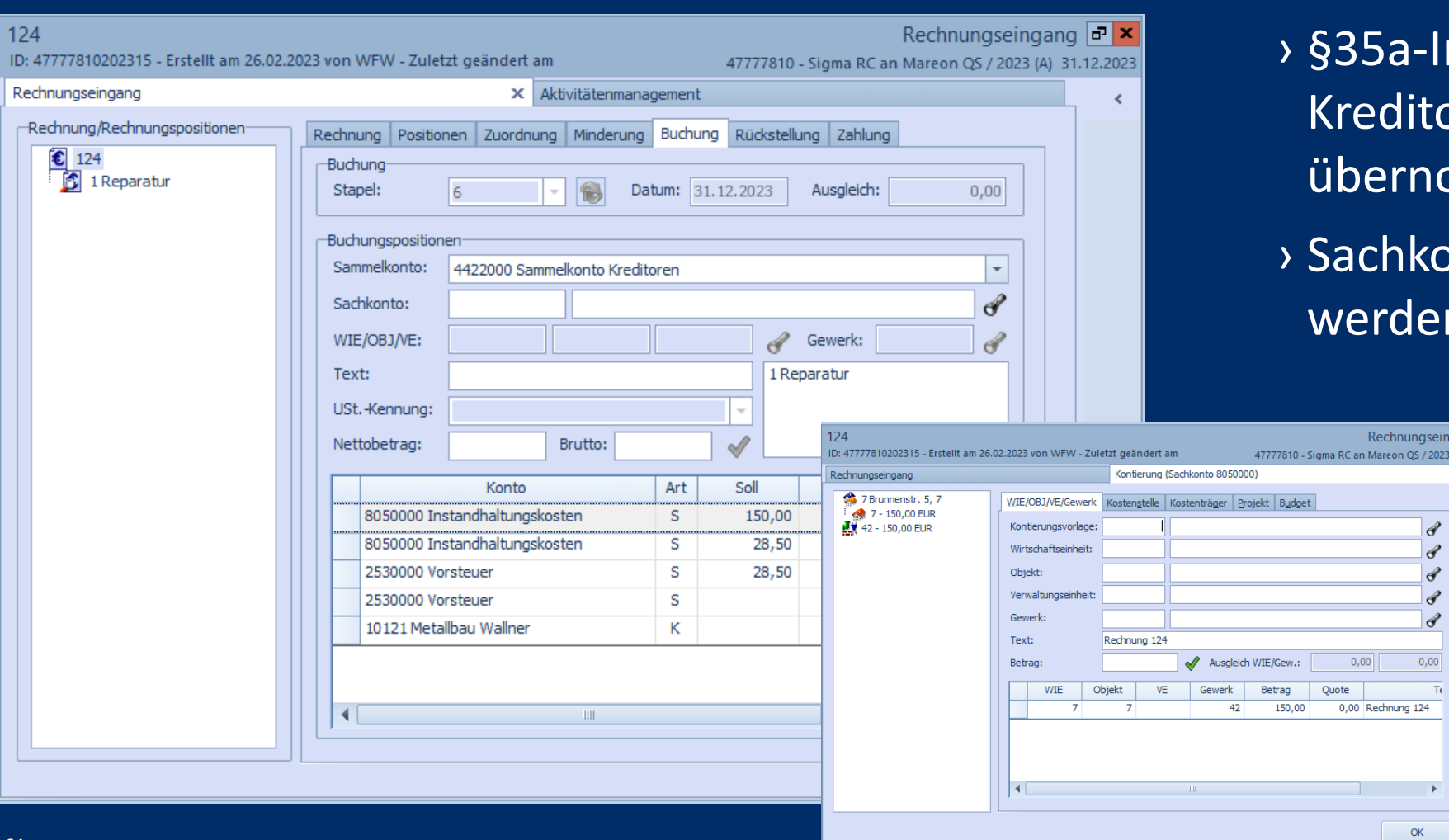

-Informationen und litor werden nommen.

Ikonto und Kontierung len ergänzt.

> ngseingang **d'a** / 2023 (A) 31.12

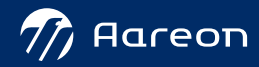

### Ergänzung der Teilbuchung und Kontierung-(Wodis Yuneo)

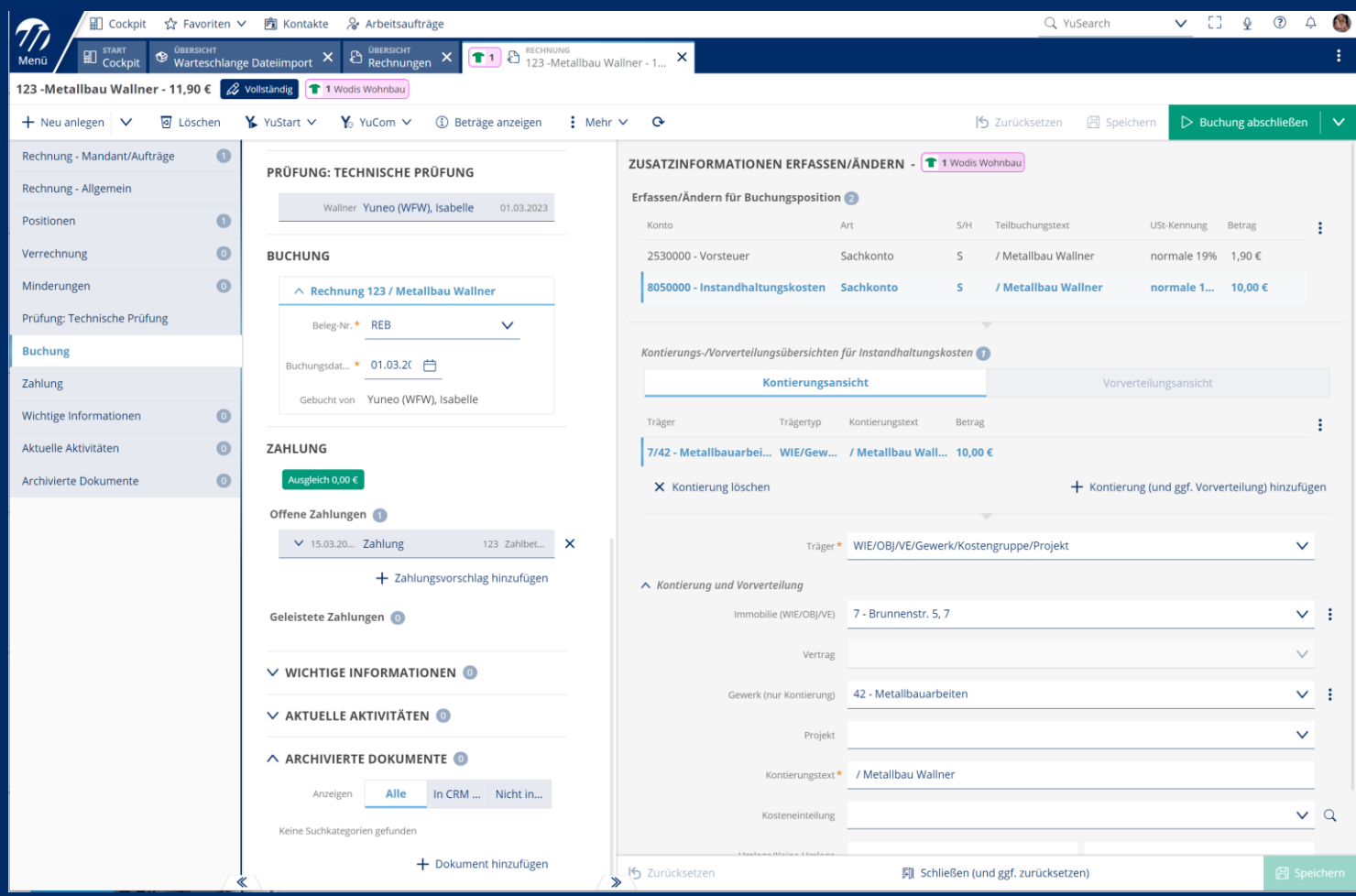

› §35a-Informationen und Kreditor werden übernommen.

› Sachkonto und Kontierung werden ergänzt.

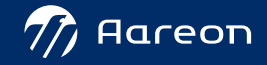

## Rechnungszahlung

### **Zahlung**

- › Aus der Rechnung
- › Aus der Rechnungsübersicht
- › Aus dem Zahlungsausgang
- › Begleitzettel der geplanten Zahlungen

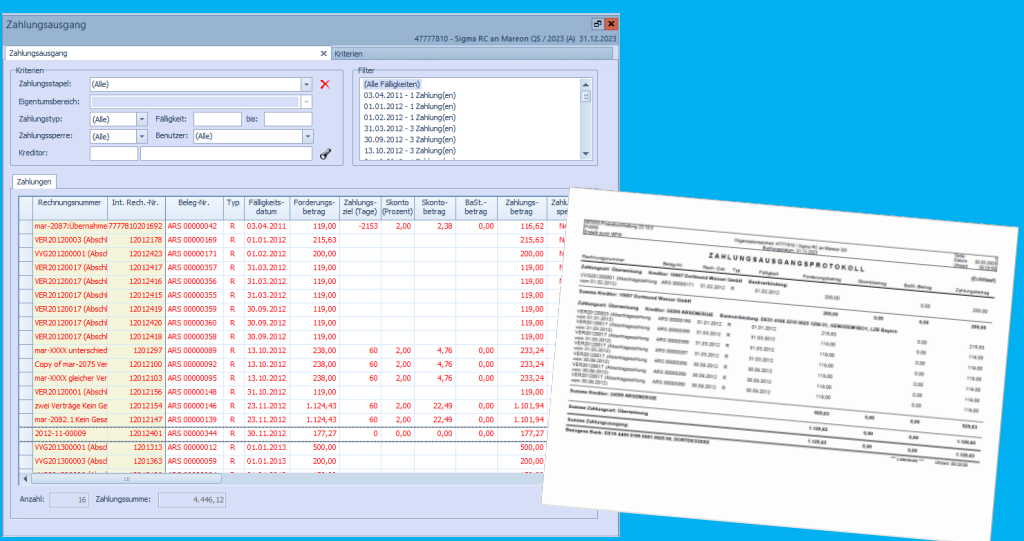

### **Wodis Sigma Wodis Yuneo**

- › Aus der Rechnung
- › Aus der Rechnungsübersicht
- › Aus dem Zahlungsausgang
- › Begleitzettel der tatsächlichen Zahlungen

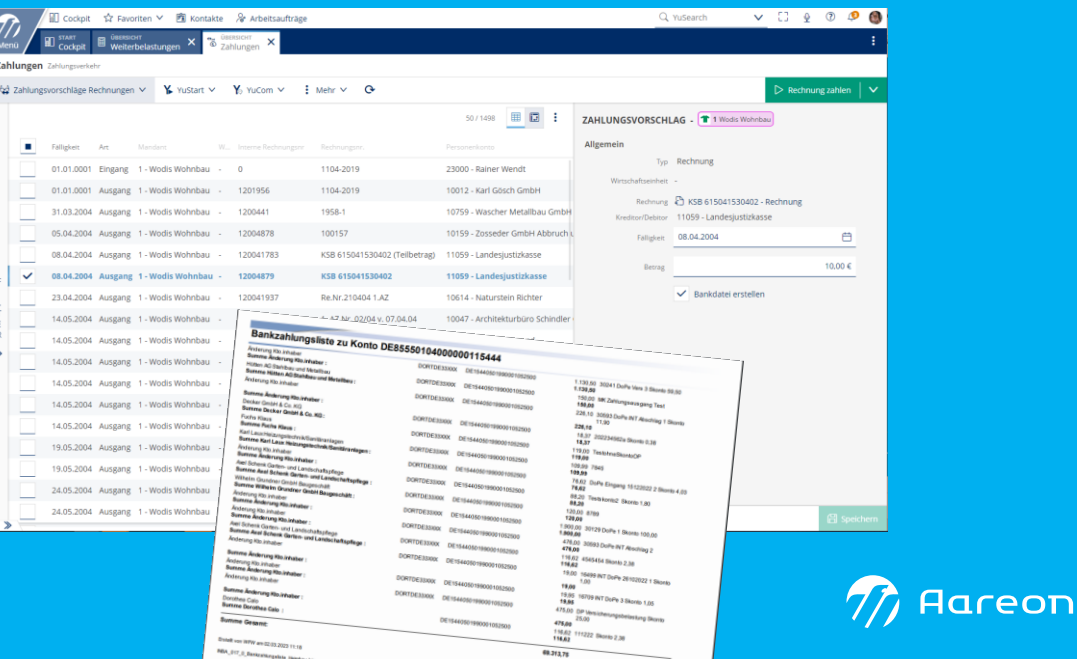

### Zahlungen mit Zahlungsvorschlagsprotokoll (Wodis Sigma)

 $\Box$  x 1.12.2023

Organisationseinheit: 47777810 / Sigma RC an Mareon QS **ZAHLUNGSAUSGANGSPROTOKOLL**<br>Rech.-Dat. Typ Fallacks

200.00

200.00 200,00 200,00<br>| 0,00 01.01.2012 06 02515 0025 1256 01, GENODEM1BO1, LZB Bayer<br>| 01.025 025 026

215.63

119 mm

119.00

119.00

119.00

110.00

119.00

929.63

 $1.129 m$ 

 $1.129.63$ 

 $0.00$ 

 $0.00$ 

01.02.2012

 $1.03 \text{ cm}$ 

31.03.2012

 $0.00.284$ 

 $02.2012 R$ 

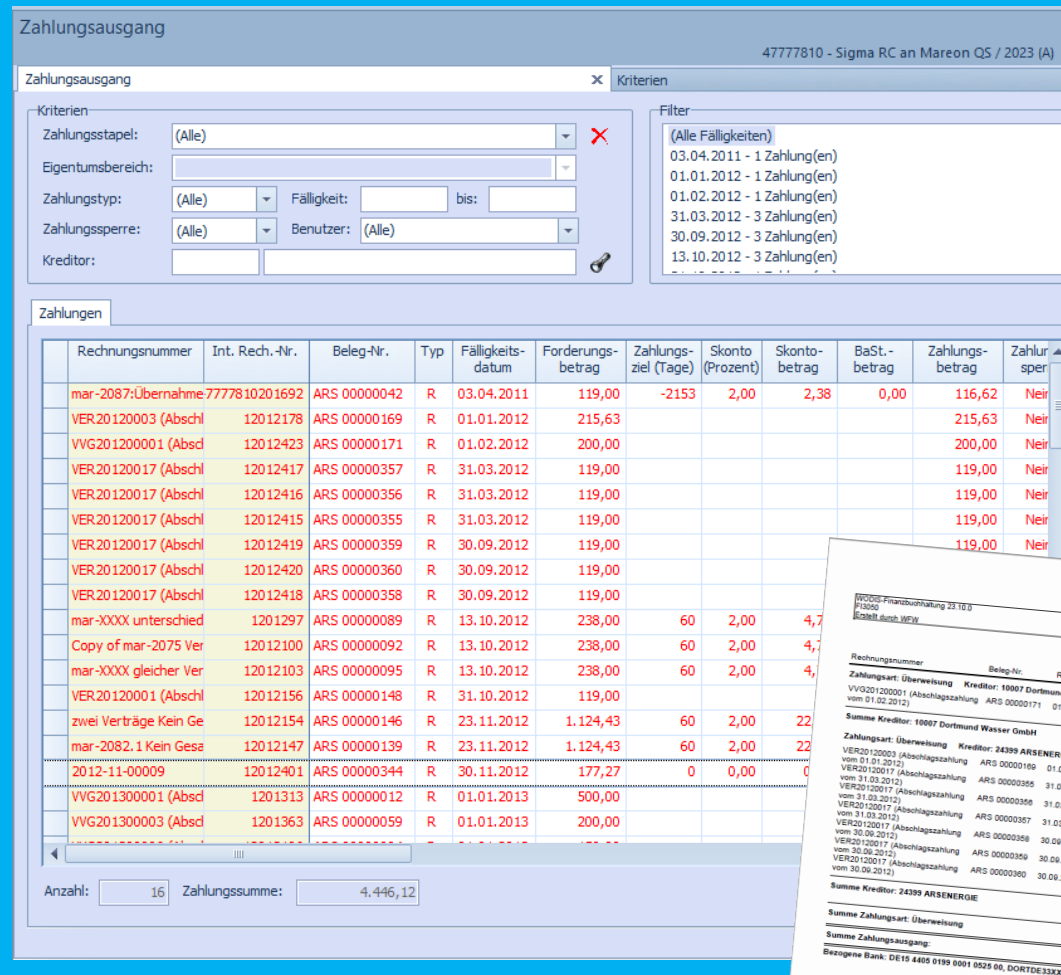

- › Zahlungsausgänge erfolgen auf Basis von Zahlungsvorschlägen.
- › Über die Zahlungsvorschläge wird ggf. ein Protokoll erfasst.
- › Die Bankdaten werden erst anschließend erstellt und können abweichen.

n: 02.03.2021<br>eit 09.28.09 (Echtlauf

 $200 \text{ m}$ 

200.00

215.63

119.00

119,00

119.00

119.00

119.00 119.00

 $929.63$ 

 $129.61$ 

 $1.129,63$ 

 $0.00$ 

 $0.00$ 

 $0.00$ 

 $0.05$ 

 $0.05$ 

 $0.00$ 

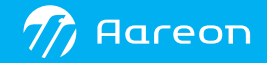

### Zahlungen mit Bankzahlungsprotokoll (Wodis Yuneo)

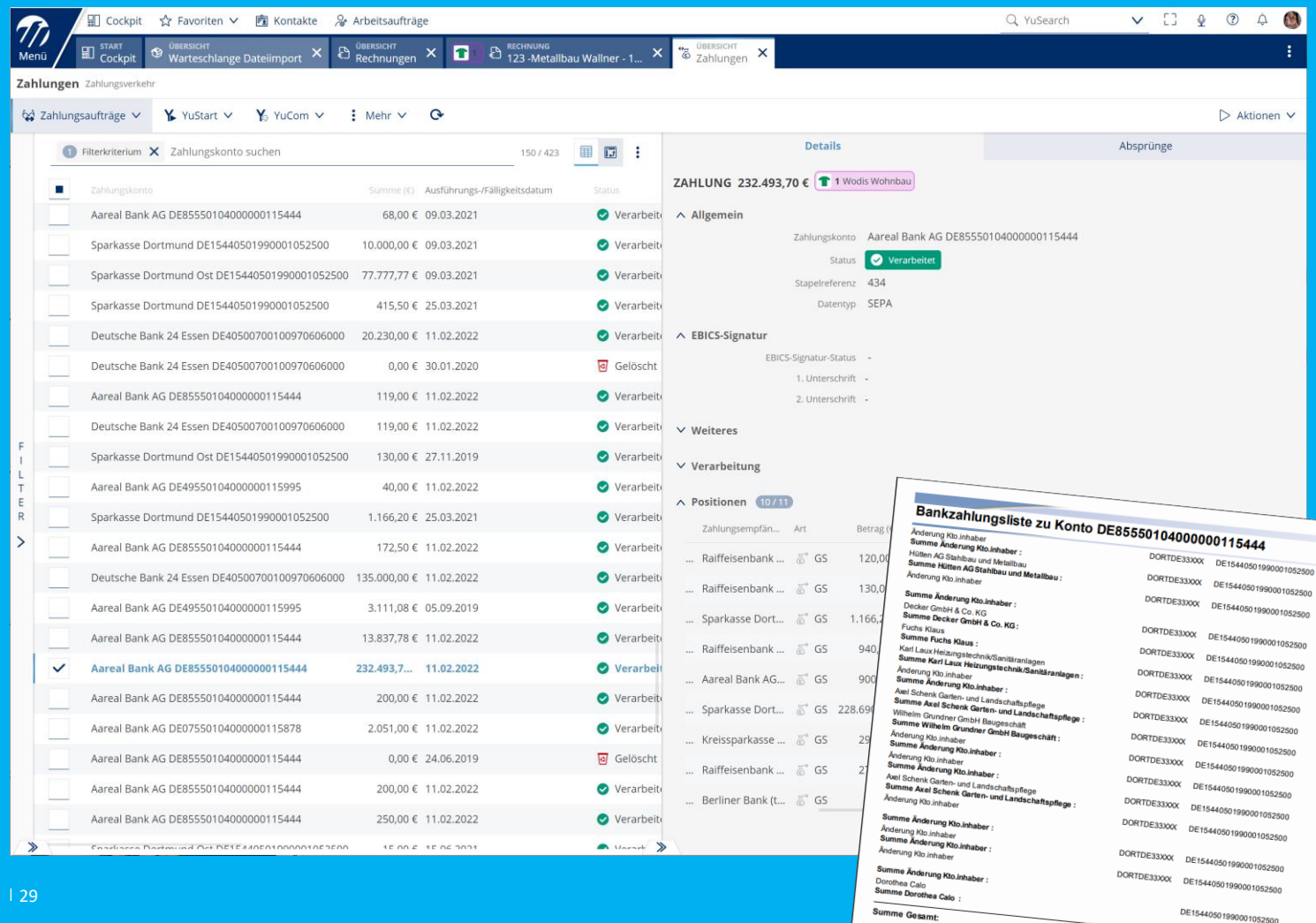

Erstelt von WFW am 02.03.2023 11:18

› Zahlungsausgänge erfolgen auf Basis von Zahlungsvorschlägen .

- › Die Bankdaten werden erstellt .
- › Die Bankdaten werden protokolliert .

1.130,50 30241 DoPe Vers 3 Skonto 59.50 150,00 MK Zahlungsausgang Test 226,10 30593 DoPe INT Abschlag 1 Skonto

76.62 DoPe Eingang 15122022 2 Skonto 4.03 88,20 Testskonto2 Skonto 1,80 120,00 8789 120,00

icherungsbelastung Skonto

1.900,00 30129 DoPe 1 Skonto 100.00 476,00 30593 DoPe INT Abschlag 2 116,62<br>116,62 4545454 Skonto 2,38 19,00 16499 INT DoPe 26102022 1 Skonto

19,00 1,00 19,95 16709 INT DoPe 3 Skonto 1.05

475,00 DP Ver

 $25,00$ 475,00 116,62<br>116,62<br>116,62

 $226,10$   $11,90$ <br> $226,10$ 18,37 202234562a Skonto 0.38 119,00 TestohneSkontoOp  $\frac{109,99}{109,99}$  7845

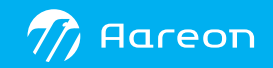

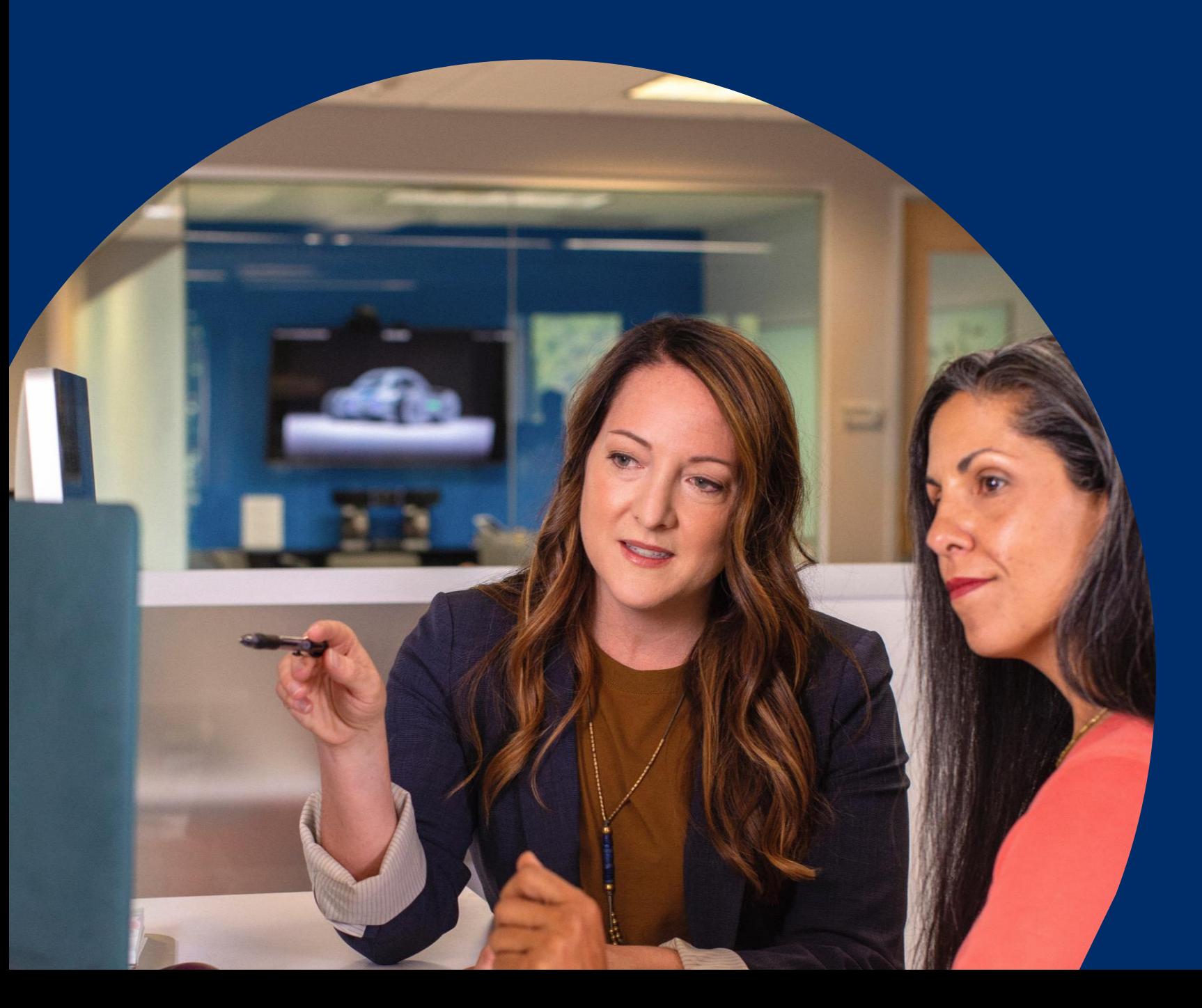

## Weiterbelastung

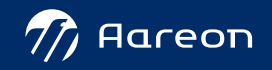

### Weiterbelastung an Versicherer oder Mieter

- › Aus der Versicherungsmeldung
- › Ohne Beleg durch Buchung auf Mieterkonto

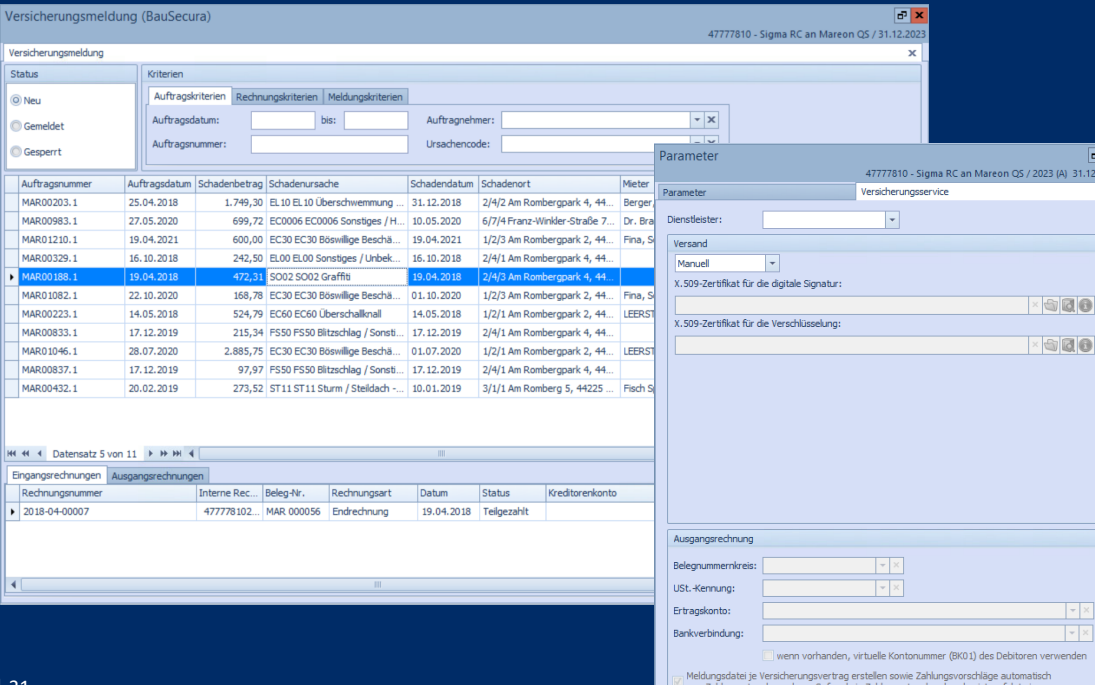

### **Wodis Sigma Wodis Yuneo**

- > Aus dem Fenster "Weiterbelastung"
- › Pespektivisch direkt aus der Rechnung im Rahmen der Prozesskette

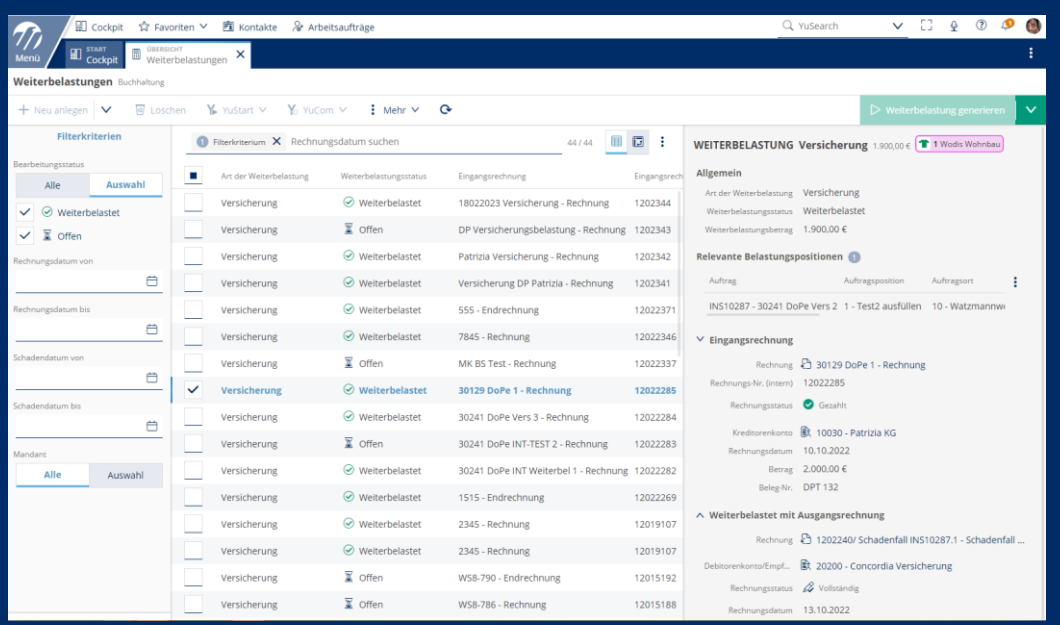

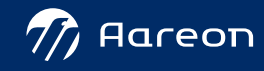

### **Weiterbelastung am Beispiel Versicherung** (Wodis Sigma)

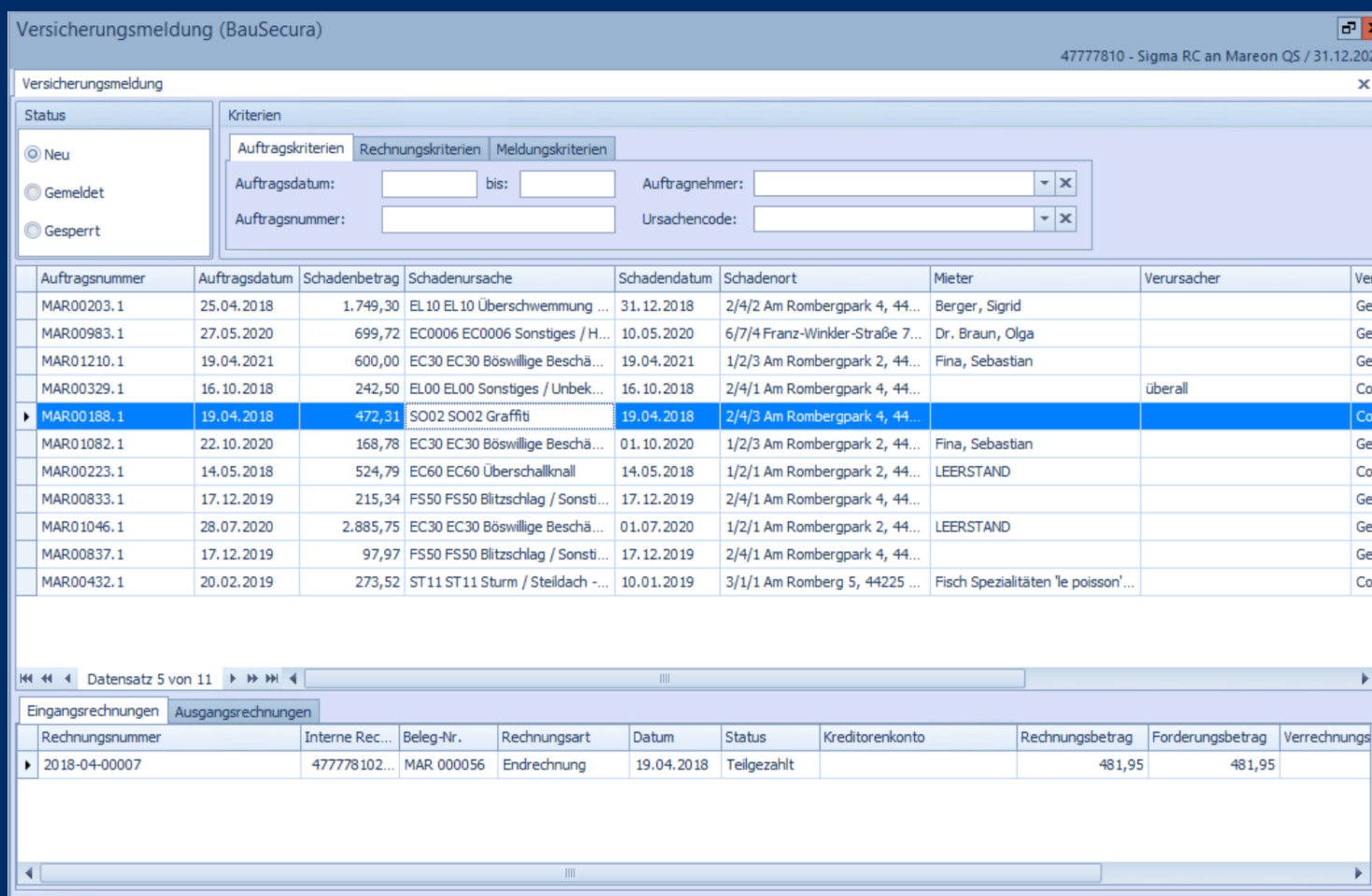

- › Losgelöster Prozess im Fenster
	- "Versicherungsmeldung "
- › Versand der Versicherungsmeldung per E-Mail
- › Erzeugung einer Forderung gegenüber der Versicherung

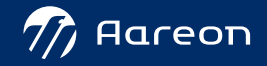

### **Weiterbelastung am Beispiel Versicherung** (Wodis Yuneo)

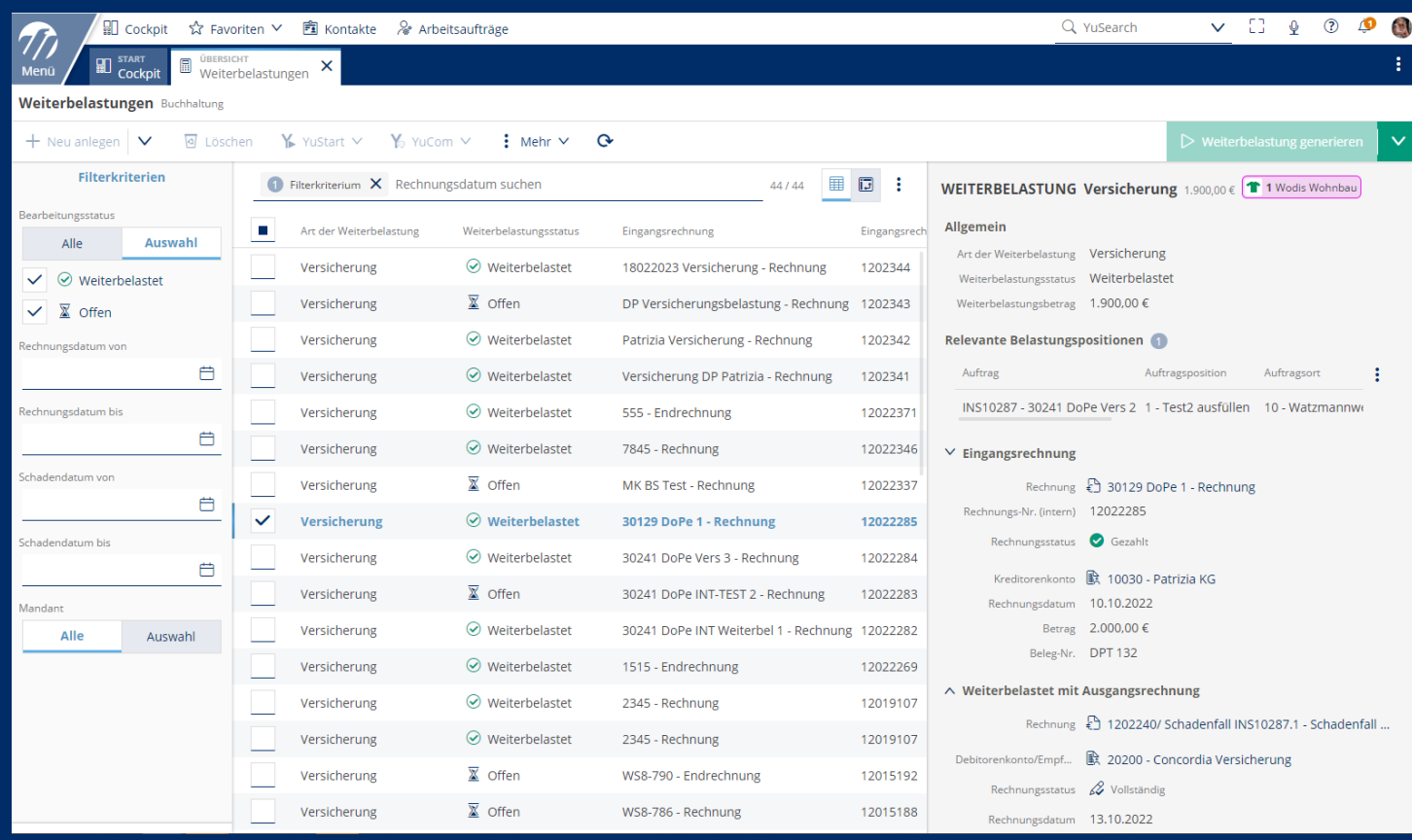

› Losgelöster Prozess im Fenster "Weiterbelastung " › Oder aus dem Rechnungsprozess heraus › Versand der Versicherungsmeldung über API -Schnittstelle › Erzeugung einer Forderung gegenüber der Versicherung

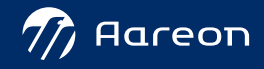

## Zahlungsfreigabe mit BK01 Sęcure

### Der USB-Stick für die Zahlungsfreigabe wird durch BK01 Secure ersetzt

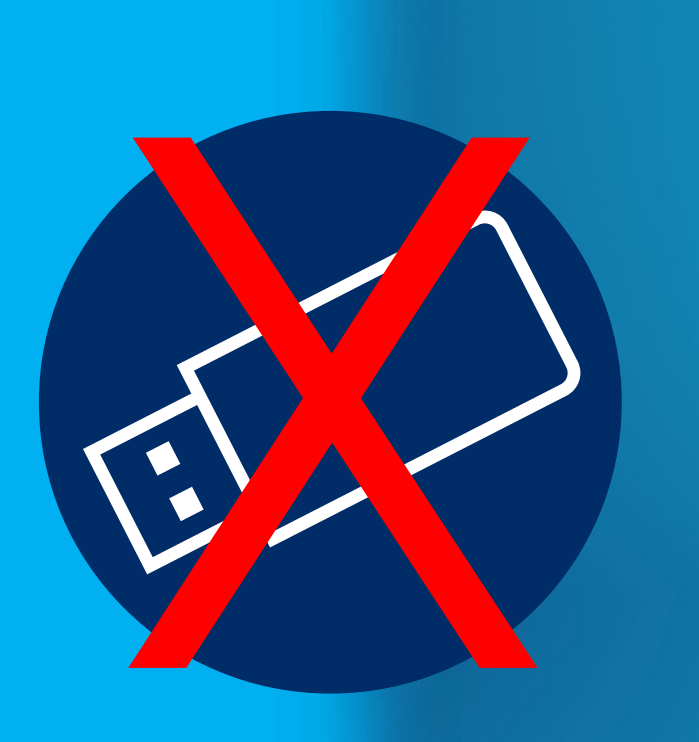

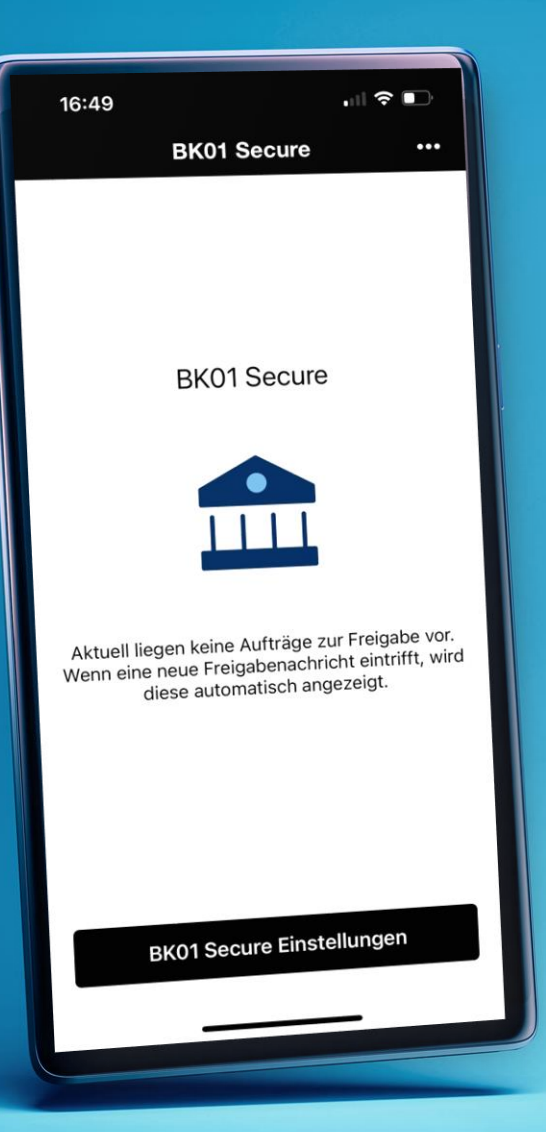

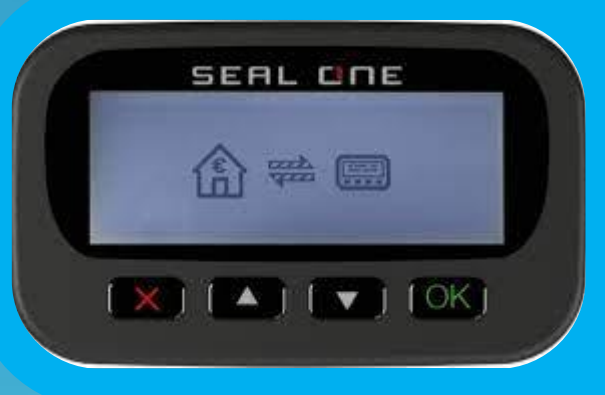

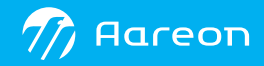

### **Was ändert sich?**

### **Freigabe mit USB-Stick Freigabe mit BK01-Secure**

Für die Zahlungsfreigabe (und jede andere EBICS-Transaktion) werden der EBICS-Schlüssel und das EBICS-Passwort benötigt. Der EBICS-Schlüssel ist auf einem Stick gespeichert. Der EBICS-Schlüssel ist im Kryptocontainer von Yuneo gespeichert. Vor Verwendung des EBICS-Schlüssels erfolgt eine Authentifizierung über BK01 Secure. Das EBICS-Passwort kennt nur der EBICS-Teilnehmer selbst und ist nicht gespeichert. Das Wodis Yuneo-Passwort ist der Faktor "Wissen". Das EBICS-Passwort ist der Faktor "Wissen". Der USB-Stick (mit dem EBICS-Schlüssel gesichert) ist der Faktor "Besitz" Das Mobilphone oder das Hardware-Device ist der Faktor "Besitz".

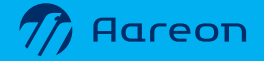

 $\sim$ 

**-Faktor**

**Authentifizierung**

**nach PSD** 

**-**

**EBICS**

**-Verfahren**

### Ein Blick hinter die Kulissen

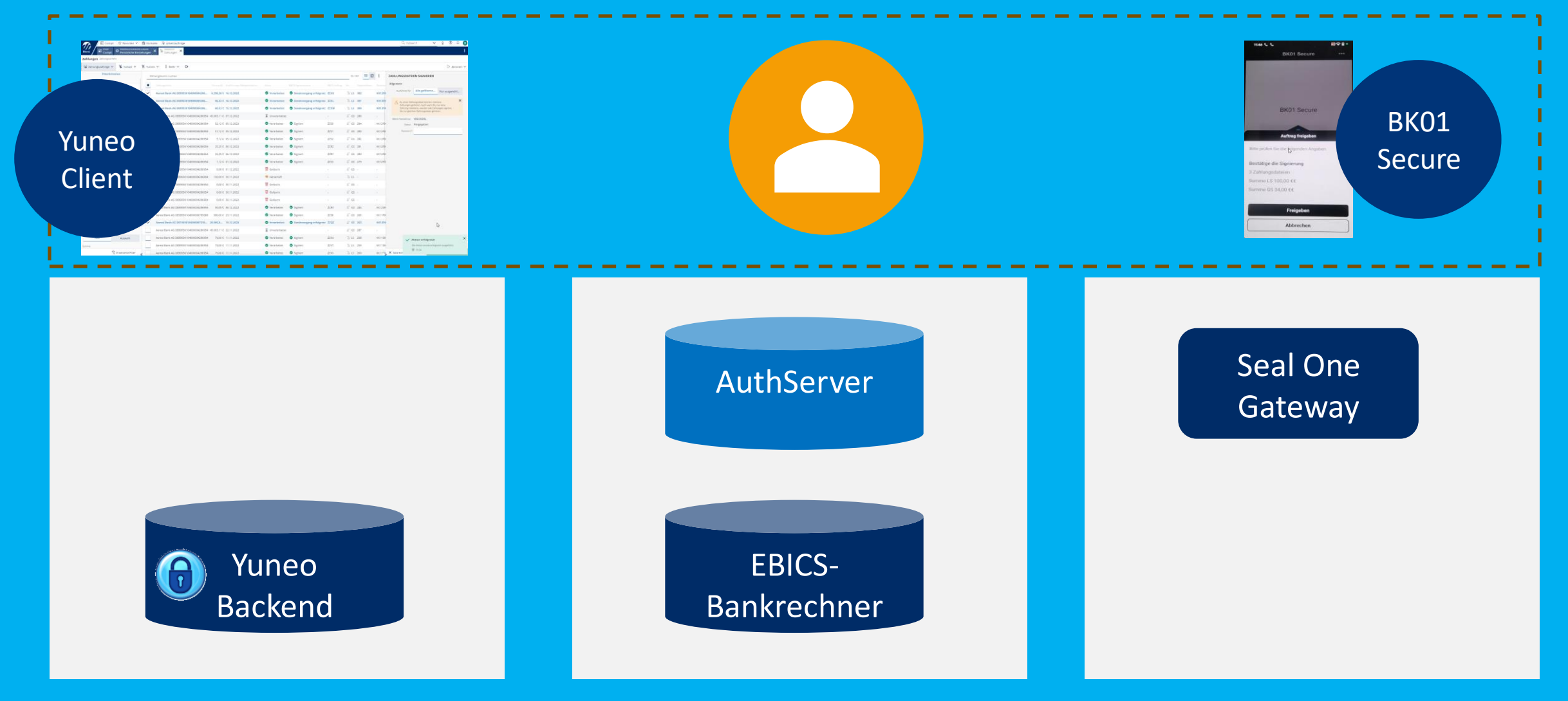

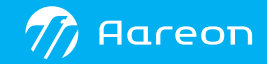

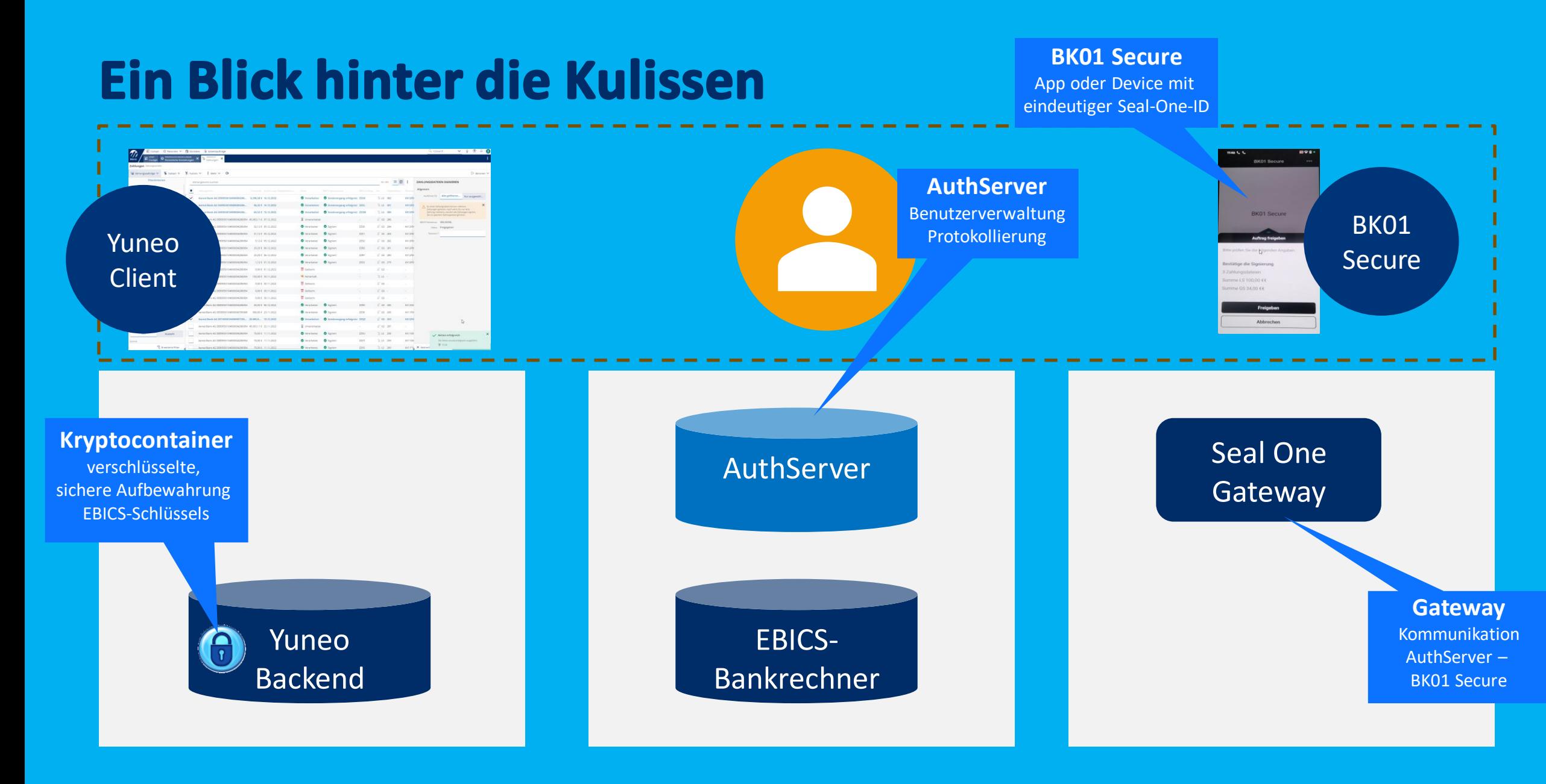

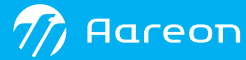

### Zwei-Faktor-Authentifizierung über BK01 Secure

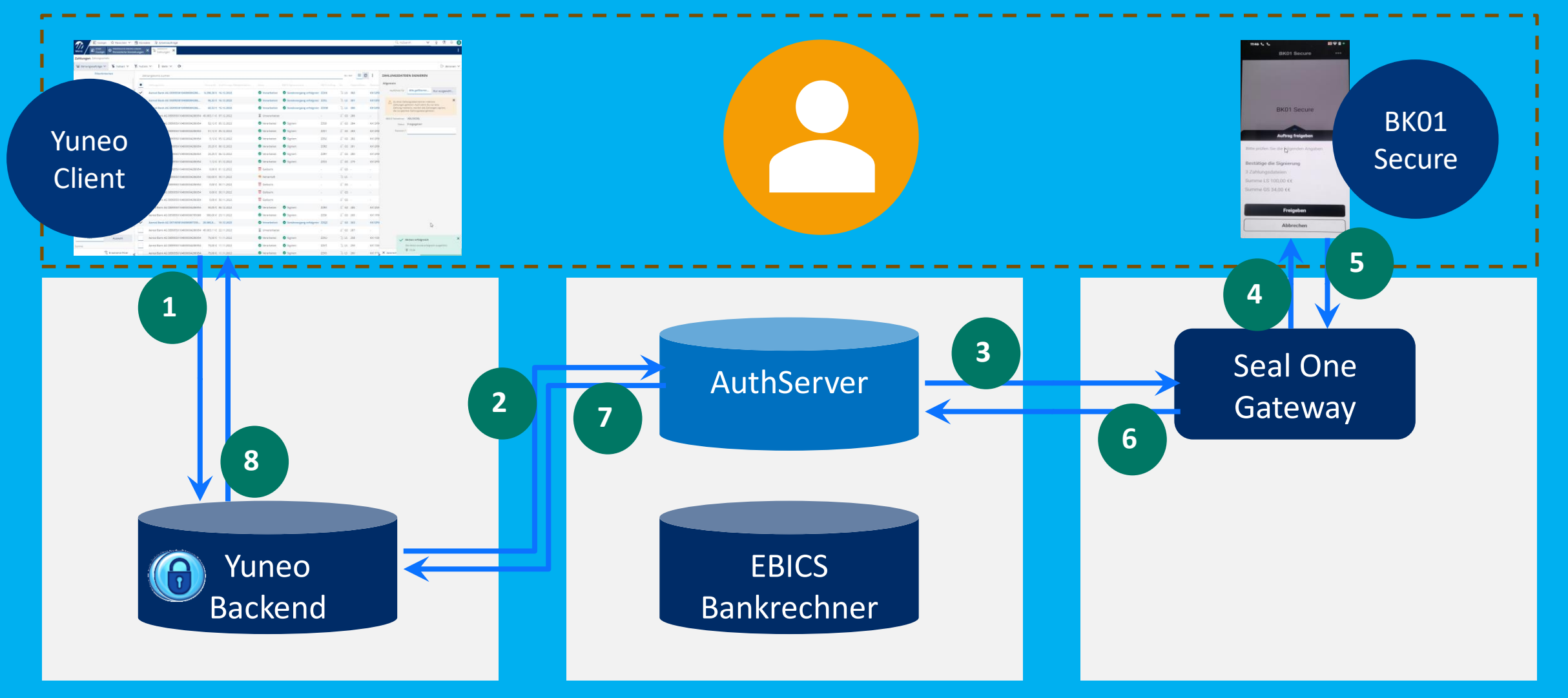

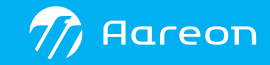

### **EBICS-Transaktion NACH Zwei-Faktor-Authentifizierung**

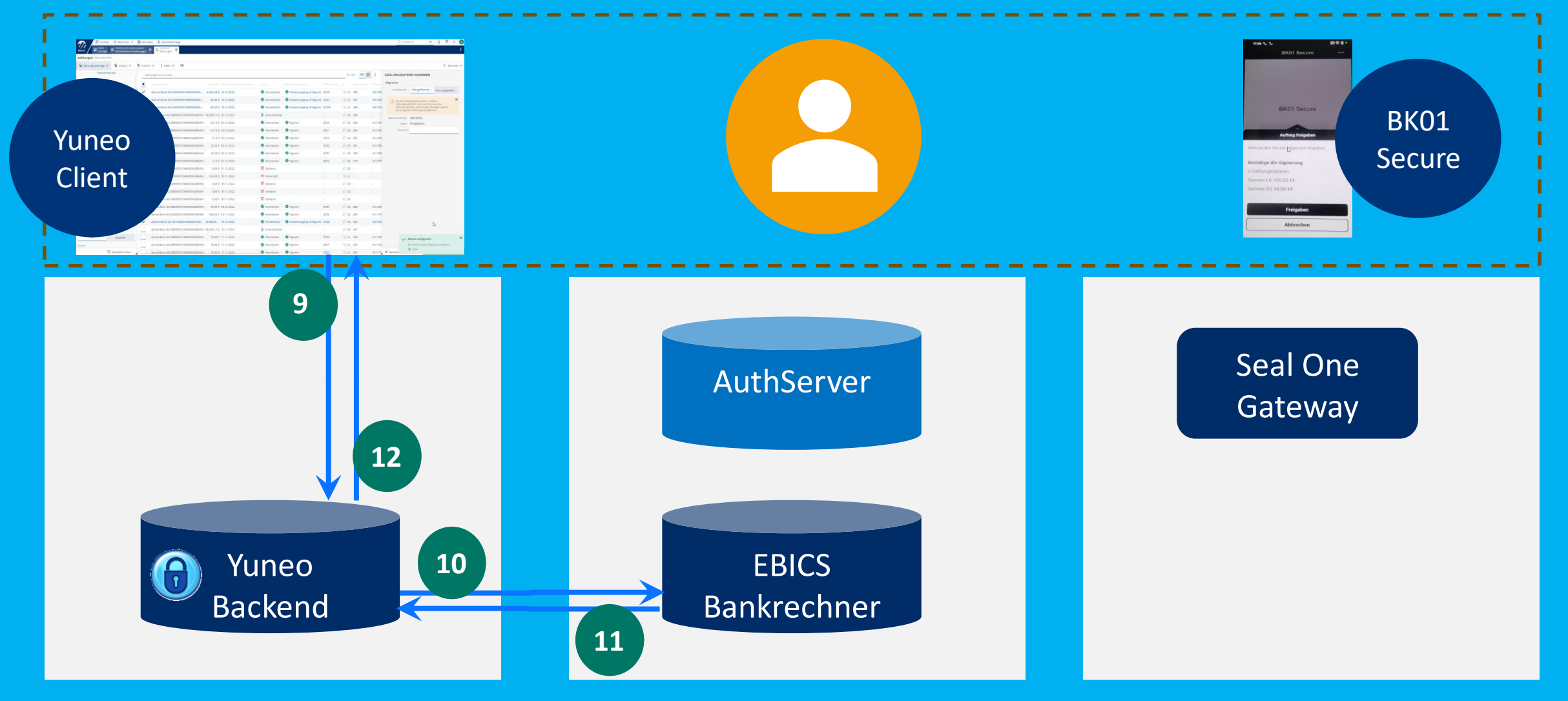

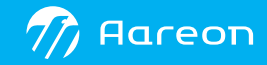

### **Wechsel auf BK01 Secure**

### 1. Initialisierung APP bzw. Device 2. Transfer EBICS-Schlüssel vom Stick in den Kryptocontainer inkl. Schlüsseltausch

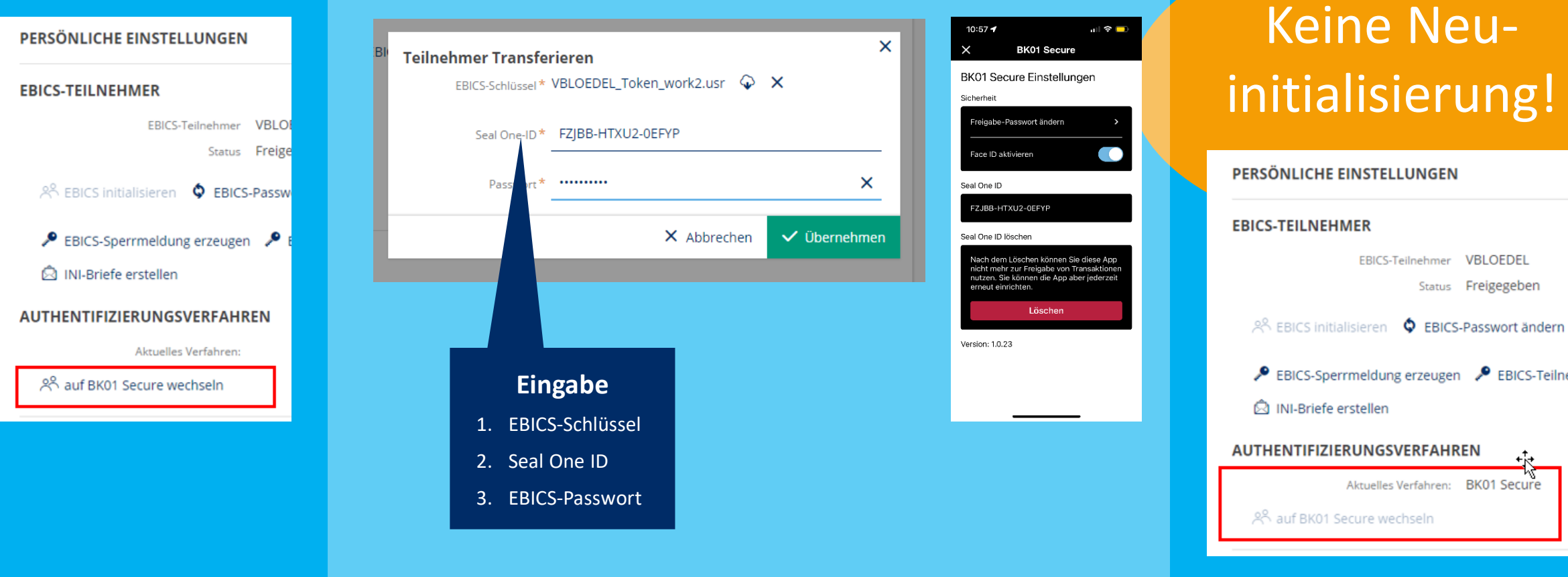

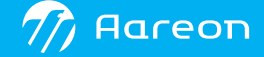

ng

EBICS-Teilneh

### Zahlungsfreigabe 1. Auswahl der zu signierenden Zahlungen

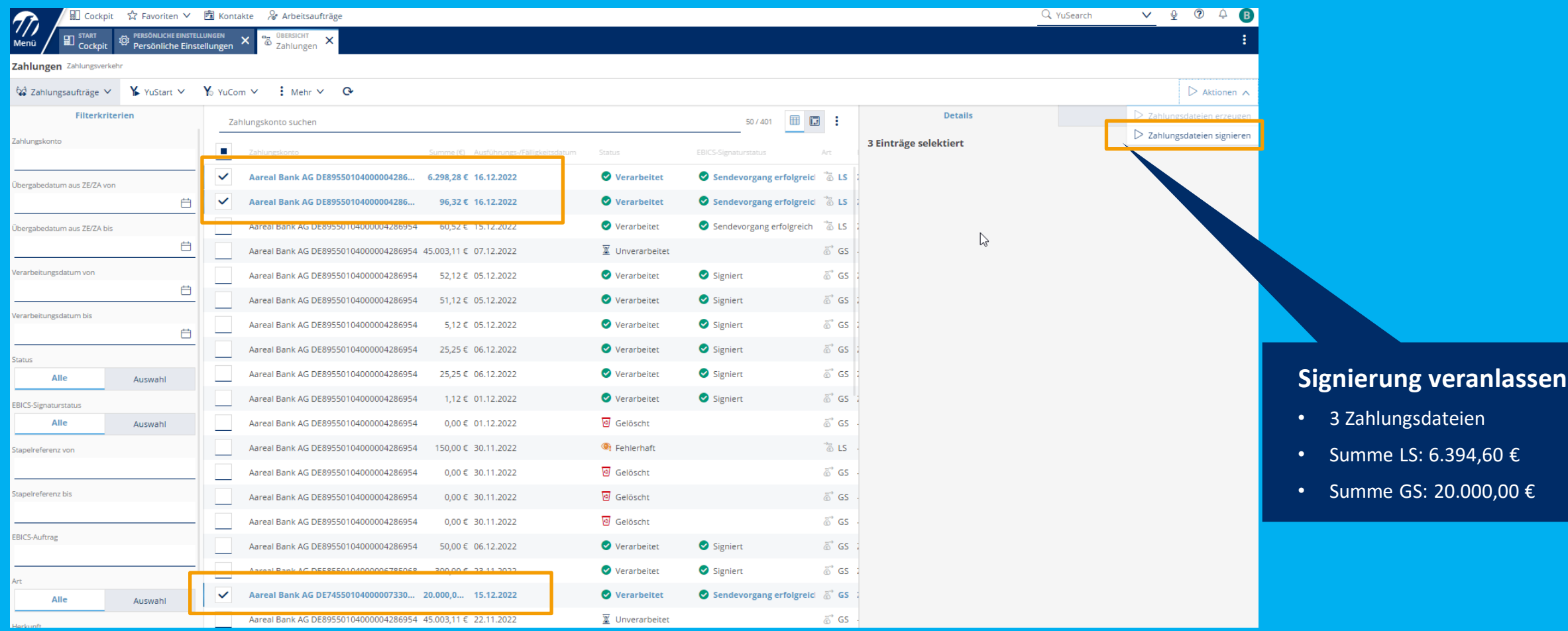

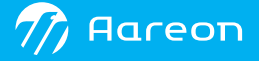

### Zahlungsfreigabe 2. Einholung 2FA

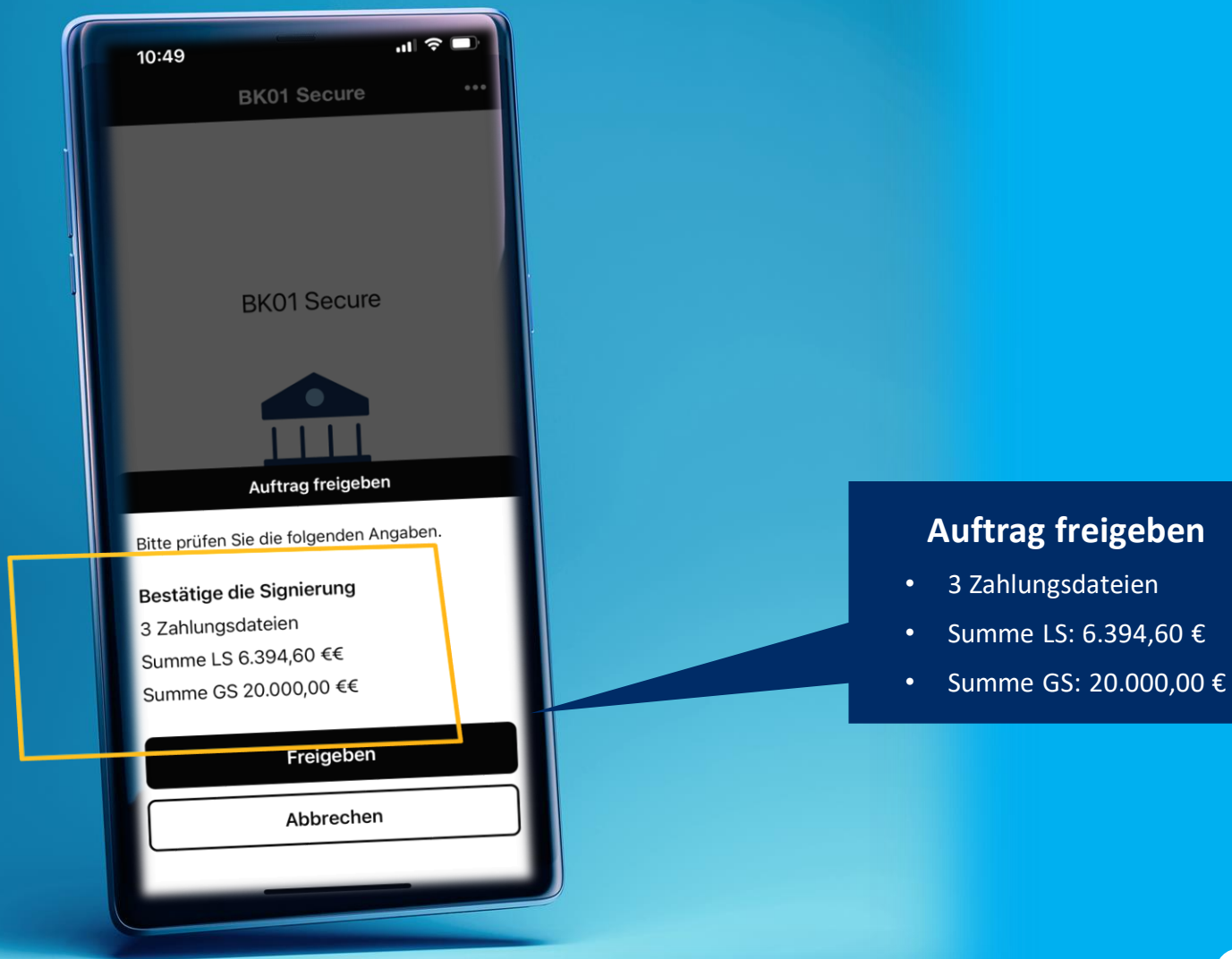

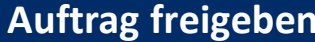

- 
- 

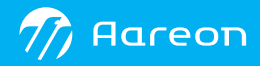

## Zahlungsfreigabe<br>3. EBICS-Transaktion

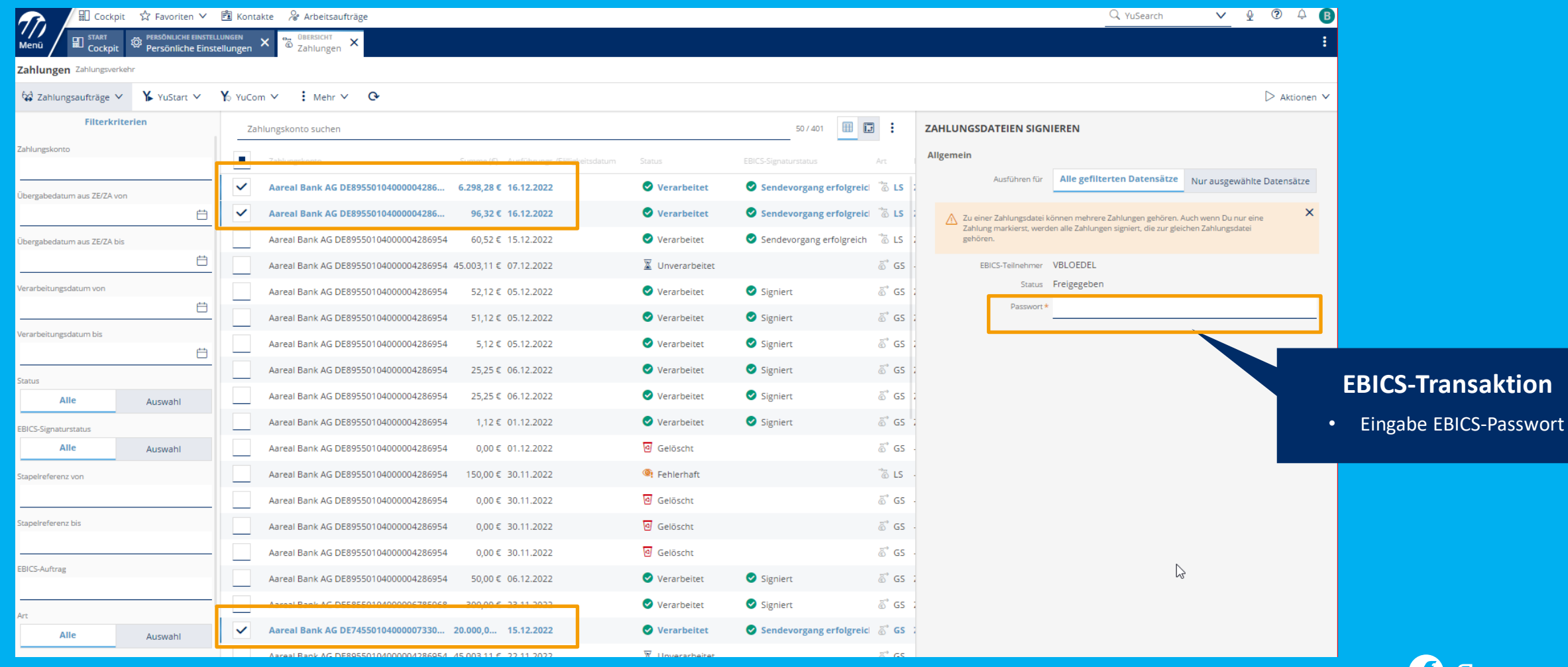

兼

### **Wechsel auf BK01 Secure**

### 1. Initialisierung APP bzw. Device 2. Transfer EBICS-Schlüssel vom Stick in den Kryptocontainer inkl. Schlüsseltausch

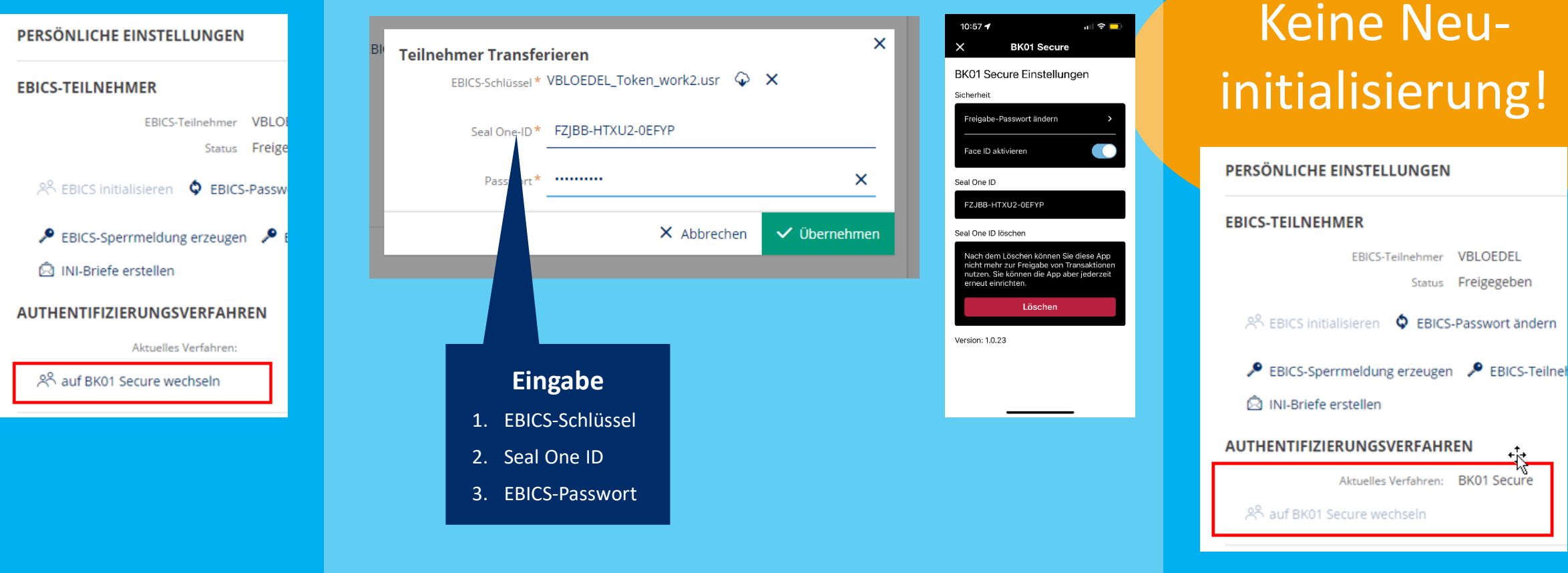

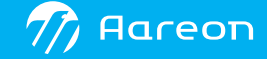

ung!

**VBLOEDEL** Freigegeben

BK01 Secure

### **Fazit**

### **Wodis Dialoge 2023**

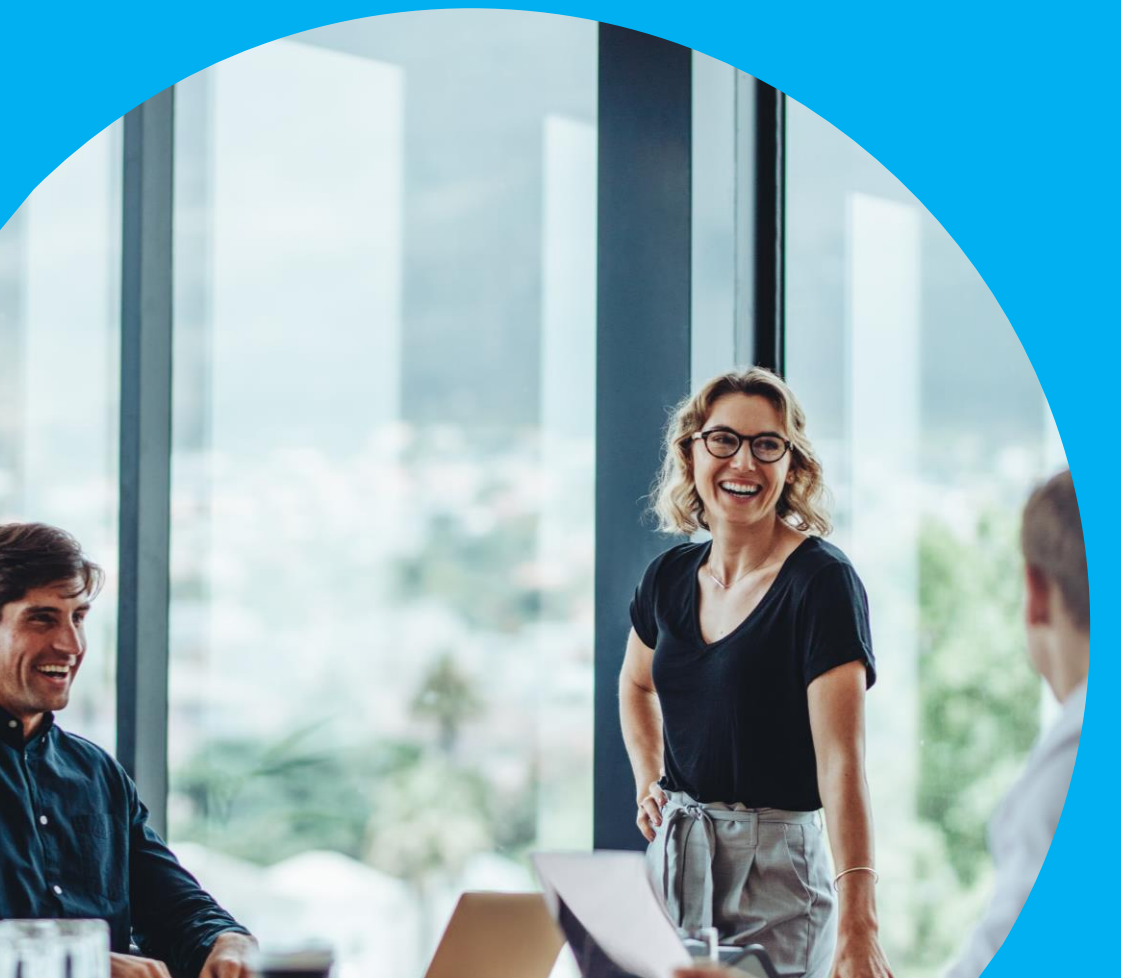

- › Das Bedienkonzept in Wodis Yuneo stellt Prozessschritte anders dar als in Wodis Sigma.
- › Die Status sind klarer erkennbar und führen zum nächsten logischen Schritt.
	- $\rightarrow$  weniger Interpretation
- › Digitaler Prozess hilft, Papier zu vermeiden.
- › Prozessschritte wie Weiterbelastung oder Zahlungsfreigaben profitieren von der Webtechnologie und sind schneller verfügbar als in Wodis Sigma.

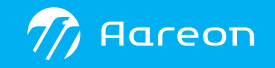